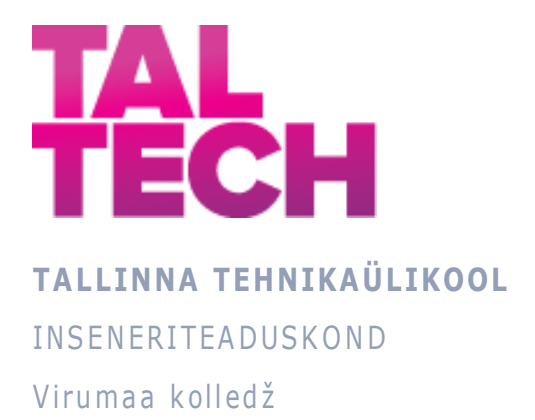

# **Õppematerjali loomine MikroTik seadmetega töö jaoks**

Creating learning material for working with MikroTik devices RDIR ÕPPEKAVA LÕPUTÖÖ

> Üliõpilane: Anna Belošejeva Üliõpilaskood: 131624 Juhendaja: Larissa Joonas, lektor

### **AUTORIDEKLARATSIOON**

Olen koostanud lõputöö iseseisvalt.

Lõputöö alusel ei ole varem kutse- või teaduskraadi või inseneridiplomit taotletud. Kõik töö koostamisel kasutatud teiste autorite tööd, olulised seisukohad, kirjandusallikatest ja mujalt pärinevad andmed on viidatud.

"... " ...........20.......

Autor: Anna Belošejeva

/ allkiri /

Töö vastab rakenduskõrgharidusõppe lõputööle/magistritööle esitatud nõuetele "... " ...........20.......

Juhendaja: Larissa Joonas

/ allkiri /

Kaitsmisele lubatud "... " ...........20.......

Kaitsmiskomisjoni esimees .............................................................................

/ nimi ja allkiri /

# **LIHTLITSENTS LÕPUTÖÖ ÜLDSUSELE KÄTTESAADAVAKS TEGEMISEKS JA REPRODUTSEERIMISEKS**

Mina Anna Belošejeva (sünnikuupäev: 07.04.1994)

1. Annan Tallinna Tehnikaülikoolile tasuta loa (lihtlitsentsi) enda loodud teose

"Õppematerjali loomine MikroTik seadmetega töö jaoks", mille juhendaja on Larissa Joonas,

1.1. reprodutseerimiseks säilitamise ja elektroonilise avaldamise eesmärgil, sealhulgas Tallinna Tehnikaülikooli raamatukogu digikogusse lisamise eesmärgil kuni autoriõiguse kehtivuse tähtaja lõppemiseni;

1.2. üldsusele kättesaadavaks tegemiseks Tallinna Tehnikaülikooli veebikeskkonna kaudu, sealhulgas Tallinna Tehnikaülikooli raamatukogu digikogu kaudu kuni autoriõiguse kehtivuse tähtaja lõppemiseni.

- 1. Olen teadlik, et punktis 1 nimetatud õigused jäävad alles ka autorile.
- 2. Kinnitan, et lihtlitsentsi andmisega ei rikuta kolmandate isikute intellektuaalomandi ega isikuandmete kaitse seadusest ja teistest õigusaktidest tulenevaid õigusi.

# **TalTech Inseneriteaduskond Virumaa kolledž LÕPUTÖÖ ÜLESANNE**

#### **Üliõpilane**: Anna Belošejeva, 131624

Õppekava, peaeriala: RDIR02/12, Rakendusinfotehnoloogia

Juhendaja(d): lektor, Larissa Joonas, larissa.joonas@ttu.ee

#### **Lõputöö teema**:

(eesti keeles) Õppematerjali loomine MikroTik seadmetega töö jaoks

(inglise keeles) Creating learning material for working with MikroTik devices

#### **Lõputöö põhieesmärgid**:

- 1. MikroTik RouterOS võrkude seadmete õppida.
- 2. Õppematerjali luua.

#### **Lõputöö etapid ja ajakava:**

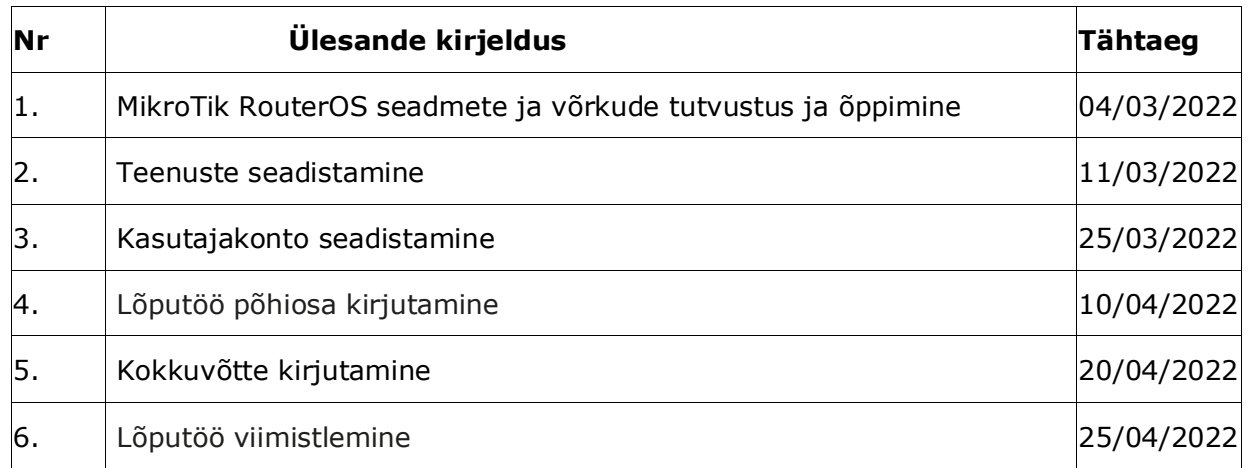

#### **Töö keel:** eesti keel

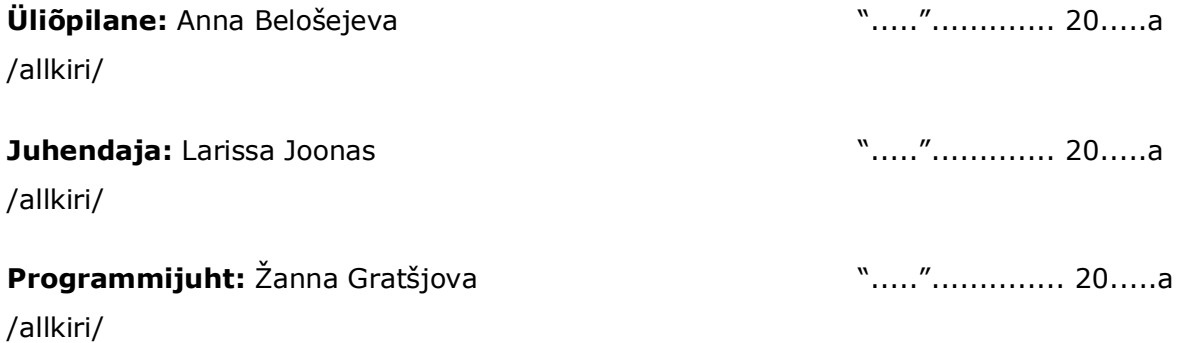

### **SISUKORD**

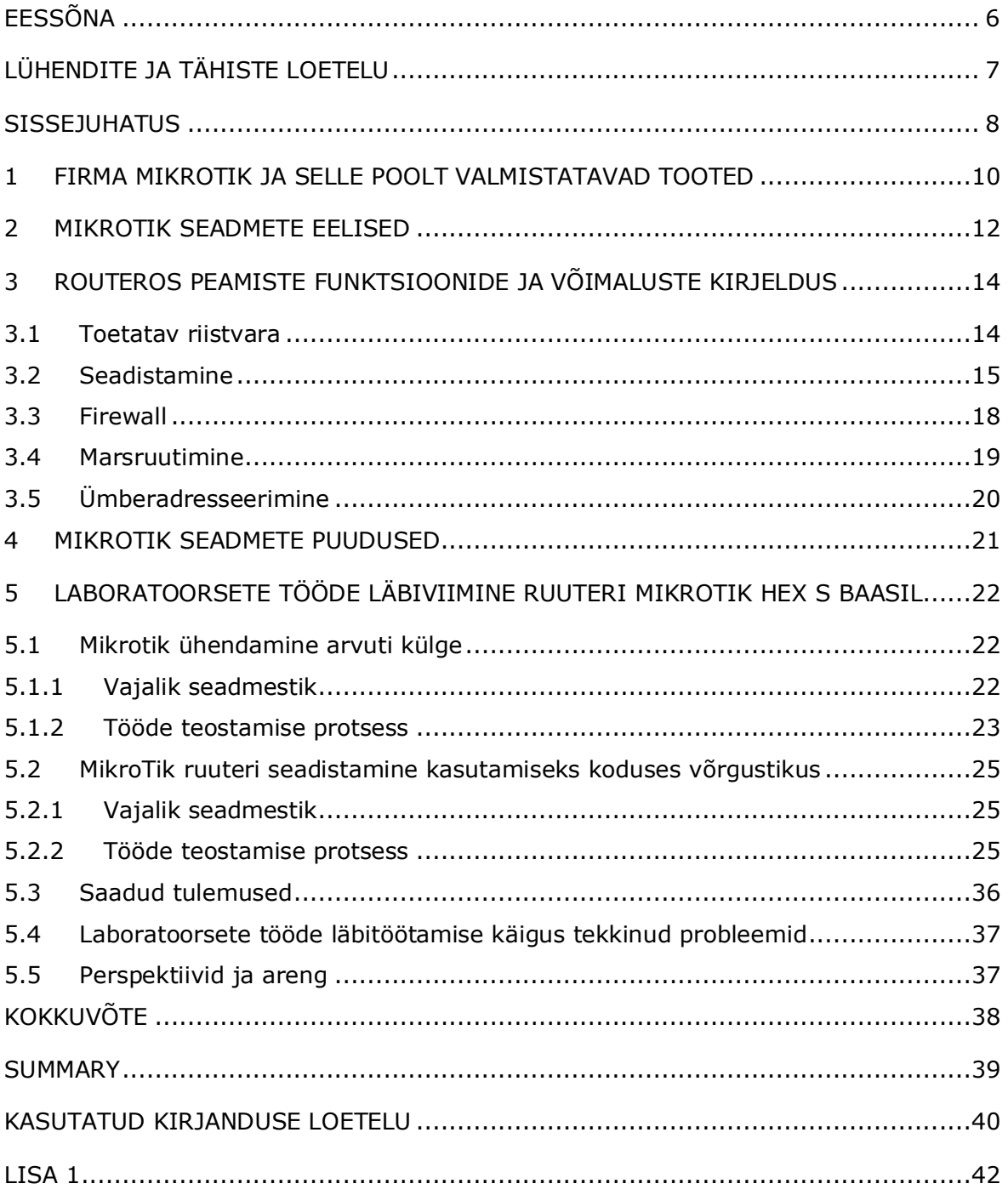

# <span id="page-5-0"></span>**EESSÕNA**

Rakenduskõrghariduse lõputöös vaadeldakse näiteid *MikroTik* ruuteri erinevatel viisidel seadistamise kohta. Välja on selgitatud selle seadme puudused ja eelised, töö tulemusena tekkinud probleemide võimalikud lahendused. Täpsemalt on kirjeldatud samme *MikroTik* seadistamiseks *MikroTik RouterOS*-il põhineva seadmehaldusrakenduse abil, kasutades süsteemi jaoks kergelt ja kasutaja jaoks lihtsasti kasutatavat liidest ning erinevaid ruuteriga ühenduse loomise meetodeid. *MikroTik RouterOS* avab seadmestiku jaoks uusi võimalusi ja võimsaid funktsioone. Selles lõputöös töötati välja spetsiaalne õppematerjal *MikroTik* kasutamise kohta, samuti teostati laboratoorseid töid, mis võimaldavad üksikasjalikult mõista seadistusi. Autori poolt oli laboratoorseteks töödeks valitud kaks peamist teemat:

- 1. *MikroTik* ruuteri ühendamine arvuti külge;
- 2. *MikroTik* ruuteri seadistamine kasutamiseks koduses võrgustikus.

Ma tahaksin avaldada erilist tänu oma juhendajale Larissa Joonasele selle eest, et ta abistas mind õpingute ajal ning motiveeris mind uusi tehnoloogiaid tundma õppima.

Võtmesõnad: *WinBox*, *RouterOS*, *MikroTik*, rakenduskõrghariduse lõputöö.

# <span id="page-6-0"></span>**LÜHENDITE JA TÄHISTE LOETELU**

MikroTik – see on Läti võrguseadmete ja tarkvara tootja nimetus

RouterOS - trükkplaat, parameetrite komplektiga, ettevõttelt MikroTik

PoE (Power over Ethernet) — tehnoloogia klientseadme varustamiseks toitega Etherneti standardi keerdpaari kaudu

Ethernet - tehnoloogiate perekond pakettandmete edastamiseks arvuti- ja tööstusvõrkude erinevate seadmete vahel

Wi-Fi — lokaalse traadita kohtvõrgu tehnoloogia IEEE 802.11 standarditel põhinevate seadmetega

Cisco - Ameerika rahvusvaheline ettevõte, mis arendab ja müüb võrguseadmeid

RouterBoard – on liikluse suunamise ja traadita kohtvõrgu haldamise riistvaralahendus, mis töötab operatsioonisüsteemi RouterOS keskkonnas.

TCP/IP - andmeedastuse võrgumudel

WinBox – tarkvara, mis on töötatud välja ettevõtte MikroTik poolt

Firewall - arvutivõrgu tarkvaraline või tarkvara- ja riistvaraline element, mis kontrollib ja filtreerib seda läbivat võrguliiklust vastavalt kindlaksmääratud reeglitele

NAT (Network Address Translation) — see on mehhanism TCP/IP-võrkudes, mis võimaldab ümberkujundada transiidipakettide IP-aadresse

IP-aadress (Internet Protocol) — arvutivõrgus oleva seadme unikaalne numbriline identifikaator, mis töötab IP-protokolli kohaselt

DHCP (Dynamic Host Configuration Protocol — sõlme dünaamilise seadistamise protokoll) – see on rakendusprotokoll, mis võimaldab võrguseadmetel saada automaatselt IP-aadressi ja muid parameetreid, mis on vajalikud TCP/IP-võrgus töötamiseks.

7

### <span id="page-7-0"></span>**SISSEJUHATUS**

*Mikrotiks Ltd* – see on Läti tootmisettevõtte kaubamärk, mis toodab ja müüb turul erinevaid ruutereid, operatsiooniseadmeid ja muid seadmeid. Ettevõte asutati 1995. aastal, mille peamiseks eesmärgiks oli tegeleda võrguseadmete müügiga rahvusvahelistel kauplemisplatvormidel. 2007. aasta perioodi seisuga oli ettevõtte käsutuses enam kui 70 töötajast koosnev personal. [1]

*MikroTik*, mis tuli turule 1996. aastal, on levitanud oma mõju kaugele väljapoole Baltikumi piiridest. Selle ruutereid, lüliteid ja ligipääsupunkte müüakse enamikus maailma riikides. [2]

*MikroTik* toodete peamine eelis - ettevõtte enda poolt juurutatud operatsioonisüsteem *MikroTik RouterOS*, mis avab seadmete jaoks uusi võimalusi ja võimsa funktsionaalsuse. Peaaegu kõik ruuterid ja ligipääsupunktid toetavad toitetehnoloogiat *PoE.* [3]

Kodukasutajate hulgas levimist hoiab tagasi eelkõige seadistamise keerukus. Erinevatel foorumitel võite leida palju päringuid, milles palutakse abi *MikroTik* ruuteri seadistamiseks Interneti jagamiseks *Etherneti* kaudu kaabliga või *WiFi* kaudu, kuna kellegi soovitusel seadme ostnud kasutajad ei suutnud vajalikku funktsiooni ise täielikult seadistada. [4]

Käesoleva lõputöö unikaalsus seisneb selles, et

- 1. *MikroTik* ametlikul veebilegel on küll olemas erinevate funktsioonide seadistamise kirjeldus, kuid puudub ruuteri enda etapiviisilise seadistamise kirjeldus alates karbist väljavõtmisest kuni töövõimelise olekuni. Seega võib käesolev juhend osutuda väga kasulikuks Virumaa Kolledži üliõpilastele, kes kasutavad *MikroTik* seadmeid oma laboratoorsetes töödes, et lihtsustada seadme seadistamise ja võrku ühendamise esimest etappi.
- 2. Päring eestikeelsele juhendile laekus ka väljastpoolt kolledžit. Need õpilastele mõeldud õppematerjalid muutuvad äärmiselt olulisteks.

Lõputöö aktuaalsus seisneb selles, et

- 1. *MikroTik* võrguseadmed on professionaalide erialastes ringkondades laialt tuntud.
- 2. Nõudlus *MikroTik* järele kasvab maailmas väga kiiresti. [5]

Lõputöö eesmärk seisneb selles, et koguda kokku vajalik hulk õppematerjali *MikroTik* seadme tundmaõppimiseks ja sellele järgnevaks töötamiseks *MikroTik* seadmega.

Lõputöö ülesanded:

- 1. kirjeldada operatsioonisüsteemi *RouterOS* peamiseid funktsioone ja võimalusi;
- 2. tuua välja *MikroTik* puuduseid ja eeliseid;
- 3. kirjeldada peamiseid mõisteid;
- 4. teostada *MikroTik* peamiseid seadistusi;
- 5. viia läbi kaks laboratoorset tööd *MikroTik* seadmete kasutamisega.

### <span id="page-9-0"></span>**1 FIRMA MIKROTIK JA SELLE POOLT VALMISTATAVAD TOOTED**

Firma Mikrotikls oli asutatud 1995. aastal Lätis. Selle peamiseks tegevusalaks sai võrguseadmete väljaandmine. Üsna kiiresti said need seadmed väikefirmade jaoks headeks alternatiivideks firmade Cisco, HP ning teiste kallitele seadmetele.

1997. aastast alates algasid firmas tööd programmeeritud ruuteriga Router OS, mis hiljem muutus ruuteri operatsioonisüsteemiks ja mida kasutati x86 süsteemides. 2002. aastal tutvustas ettevõte oma seadmete sarja RouterBoardi kaubamärgi all. Sellest hetkest alates saavad tarbijad osta ruuteri juba eelnevalt installeeritud operatsioonisüsteemiga *RouterOS*.

Firmas Mikrotikls töötab umbes 200 inimest. MikroTik-i seadmeid pannakse kokku viies tehases Lätis, Leedus ja Hiinas. Balti riikides toodetakse kallimaid mudeleid, kuna territoriaalne lähedus kontorile lihtsustab kontrolli tootmise üle. MikroTik-i odavamaid tootesarju pannakse kokku Hiinas.

Ettevõte tegeleb uuenduslike seadmete arendamise ja tootmisega võrgulahenduste valdkonnas: marsruuterid, ruuterid, juhtmevabad seadmed, ligipääsupunktid, plaadid. [6]

Selles töös kasutasime ruuteri mudelit MikroTik hex s (RB760iGS) - viie pordiga gigabitist ruuterit keskmise koormusega väiksemate võrkude jaoks. Selle peamised omadused on järgmised:

- Sisseehitatud Firewall ja NAT
- Toetus tunnelprotokollidele PPTP/PPoE/IPsec/SSTP/L2TP/IP2IP/EoIP
- Samaaegne töötamine mitme pakkujaga korraga seadme erinevatel liidestel
- Pordi suunamine sisemistesse ja välimistesse võrkudesse
- Kliendi kiiruse, aja seadistamine. [7]

Mudeli spetsifikatsioon on esitatud Lisas 1.

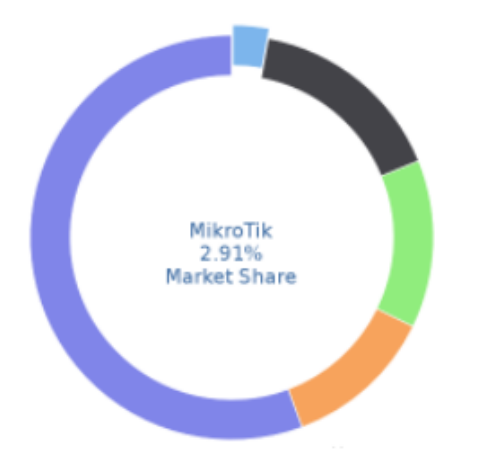

#### **Networking Hardware**

MikroTik (2.91%) Citrix NetScaler (15.92%) Cisco Firewalls (13.42%) Cisco Adaptive Security Appliances (12.08%) View other alternative products

Joonis 1.1 Firma MikroTik osakaal turul (2.91%) [7]

### <span id="page-11-0"></span>**2 MIKROTIK SEADMETE EELISED**

Paljud ettevõtted, kes kasutavad võrguseadmeid, valivad *MikroTik* selle eeliste tõttu.

1. Muljetavaldav funktsionaalsus.

Kui *MikroTik* hind on samal tasemel eelarveliste analoogidega, siis võimaluste poolest ei jää see seade alla turuliidritele. Kõik, mida kaasaegsed võrgutehnoloogiad tänapäeval pakuvad, on *MikroTik* toodetega hõlpsasti teostatav.

2. Stabiilne töötamine.

*MikroTik* õige seadistamine - see on garantii sellele, et seadmed töötavad usaldusväärselt pikka aega. Kasutades skripte on võimalik võrguseadet hõlpsasti seadistada vigu ja probleeme iseseisvalt kõrvaldama.

3. Paindlikult konfigureeritav operatsioonisüsteem.

*MikroTik RouterOS* on installitud peaaegu kõigile selle tootja seadmetele, mis tagab selle ühilduvuse ja välistab uute versioonide asendamisega või värskendamisega kaasnevaid probleeme. Siinkohal vaid väike osa *RouterOS* võimalustest:

- 5. *WiFi* kaudu "juhtmevaba juhtimise" tehnoloogia toetamine, mis saavutatakse *COM*pordi emuleerimisega juhtmevaba USB-adapteri kaudu, mida võib ühendada enamiku *MikroTik* seadmete külge.
- 4. Skaleeritavus.

Vajaduste muutudes saab seadmeid lihtsalt asendada või täiendada vajaliku arvu uute ruuteritega. See sobib igas suuruses ettevõttele, olenemata tegevusalast.

5. Läbimõeldud dokumentaalne toetus ja lihtne uuendamine.

Administraatoritel, kes töötavad selle kaubamärgi seadmetega ja tarkvaraga, on juurdepääs dokumentidele viki-vormingus ja nad saavad ka uuendusi ilma autoriseerimiseta alla laadida. Samal ajal on suurte brändide müüjate poolt nõutav sertifitseeritud spetsialisti staatus uuenduste saamiseks.

6. Multifunktsionaalne platvorm *RouterBOARD*.

See võimaldab lahendada mis tahes võrguülesandeid alates ligipääsupunkti korraldamisest kuni tulemüüriga ja QoS-i toega (*(Quality of Service)* - *see on tehnoloogiate kogum, mis käivitab kõrge prioriteediga rakendusi ja liiklust piiratud*  *läbilaskevõime juures*) võimsa ruuteri seadistamiseni. Seda platvormi kasutatakse ruuterites ning just nimelt sellele installitakse *RouterOS*.

7. Optimeeritud võrgukeskkond.

Selle eest vastutab *The Dude* – seiresüsteem, mis skaneerib automaatselt kõiki määratud alamvõrkudes olevaid seadmeid, genereerib võrgukaardi, jälgib süsteemiteenuste tööd ja annab probleemi avastamisel administraatorile sellekohaseid hoiatusi. [2]

# <span id="page-13-0"></span>**3 ROUTEROS PEAMISTE FUNKTSIOONIDE JA VÕIMALUSTE KIRJELDUS**

*MikroTik RouterOS* on operatsioonisüsteem, mis installitakse otse kaubamärgi RouterBoard ruuteritele. *RouterBoard* on kaubamärk, mille all *MikroTik* oma ruutereid toodab.

Samal ajal saab arvutitesse installida *MikroTik RouterOS*, mis muudab arvuti multifunktsionaalseks ruuteriks. Marsruutimine, tulemüür, VPN-server, traadita ligipääsupunkt - kõiki neid ja paljusid teisi funktsioone saab seda OS-i kasutavas arvutis rakendada.

*RouterOS* põhineb *Linux 2.6* tuumal (*POSIX*-i standarditele vastava operatsioonisüsteemi tuum). Süsteem oli spetsiaalselt loodud selleks, et kasutaja saaks kiiresti ja lihtsalt seadistada kõik arvuti ruuterina töötamiseks vajalikud funktsioonid. Olles uurinud selle süsteemiga töötamise põhimeetodeid, saab kasutaja töötada mis tahes süsteemiga, milles töötab *RouterOS*. [8]

### <span id="page-13-1"></span>**3.1 Toetatav riistvara**

*RouterOS* toetab mitmetuumalisi ja mitmete protsessoritega arvuteid selliselt, et saate seda süsteemi hõlpsalt installida firma Inteli uusimatele ja võimsamatele protsessoritele ja plaatidele.

*RouterOS* toetab installimist IDE-, SATA- ja USB-flash mälukaartidele, sealhulgas HDD- , CF- ja SD-kaartidele, SDD-ketastele ja muud tüüpi andmekandjatele. *RouterOS* installimiseks on vaja vähemalt 64 MB vaba ruumi. Installimise ajal vormindatakse ketta jaotus ja *RouterOS* muutub vaikimisi peamiseks arvuti kasutatavaks operatsioonisüsteemiks.

*RouterOS* toetab laias valikus juhtmega liideseid, sealhulgas 10 gigabitiseid võrgukaarte, 802.11 a/b/g/n *Wi-Fi* mooduleid ja 3G modemeid. *RouterOS* töötab *OSI* võrgumudeli erinevatel tasanditel. [8]

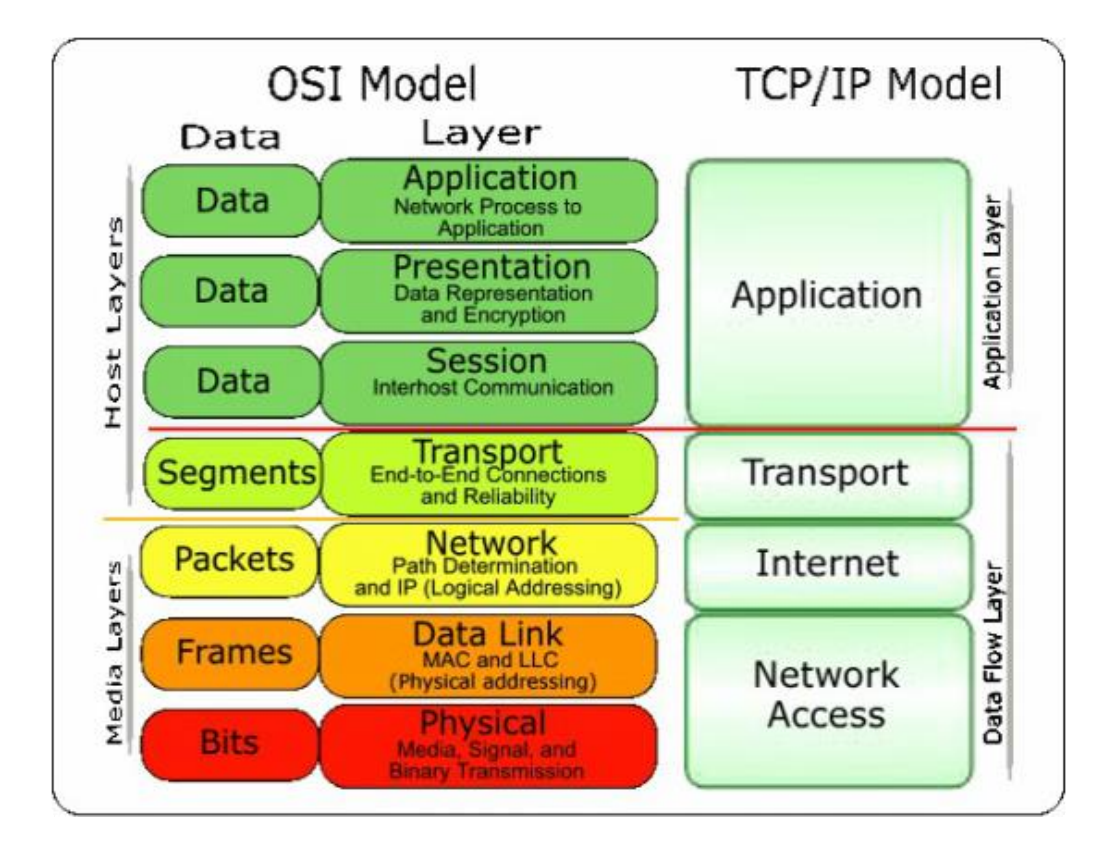

Joonis 3.1 Mudeli *TCP/IP* tasemed ja nende funktsioonid [9]

### <span id="page-14-0"></span>**3.2 Seadistamine**

*RouterOS* toetab paljusid erinevaid seadistusviise: seadistamine otse arvutis endas, kasutades klaviatuuri ja monitori, konfigureerimine konsoolipordi kaudu terminali abil, *Telnet* ((inglise keeles teletype network) *võrguprotokoll tekstiterminali liidese rakendamiseks võrgu kaudu*) ja juurdepääs võrgu kaudu turvalise SSH-protokolli läbi ((*inglise keeles Secure Shell) - rakenduskihi võrguprotokoll*), seadistamine spetsiaalse utiliidi abil, millel on graafiline liides – *interfase* nimega *WinBox*, konfigureerimine lihtsale veebikoodile ehitatud liidese kaudu. Samuti on olemas *API (spetsiaalne arvutiprogrammide interaktsiooni protokoll*), mis võimaldab teil luua oma isikliku arvuti/ruuteri juhtimise süsteemi.

Juhul, kui arvutit pole võimalik otse klaviatuuri ja monitori kaudu seadistada ning IPaadressi kaudu ühenduse loomisel ilmneb probleeme, saate arvutiga ühenduse luua *MAC-tasemel (lingi tasemel)* ja RouterOS seadistada rakendades selleks ülesandeks *MAC-telneti* ja *Winboxi* utiliite.

*RouterOS* pakub kergesti äraõpitavat käsurida koos võimalusega kasutada skripte. *RouterOS v4*-s hakati vahetult kasutama skriptikeelt Lua (Tecgrafi (Computer Graphics Technology Group) allüksuses välja töötatud skriptimiskeel), mis pakub laialdasi võimalusi ruuteri programmeerimiseks ja automatiseerimiseks. [8]

Töö käigus proovis autor läbi seadistamise erinevaid viise:

- 1. *MikroTik* seadistamine konsooli kaudu *WinBox*-i abil ja *Cisco* konsoolikaabli või rollover-ümberminekukaabli abil (teatud tüüpi nullmodemi kaabel, mida sageli kasutatakse arvuti ja ruuteri ühendamiseks);
- 2. *MikroTik* seadistamine interfase-ide abil *WinBox*-is;
- 3. *MikroTik* seadistamine veebiliidese *QuickSet* kaudu.

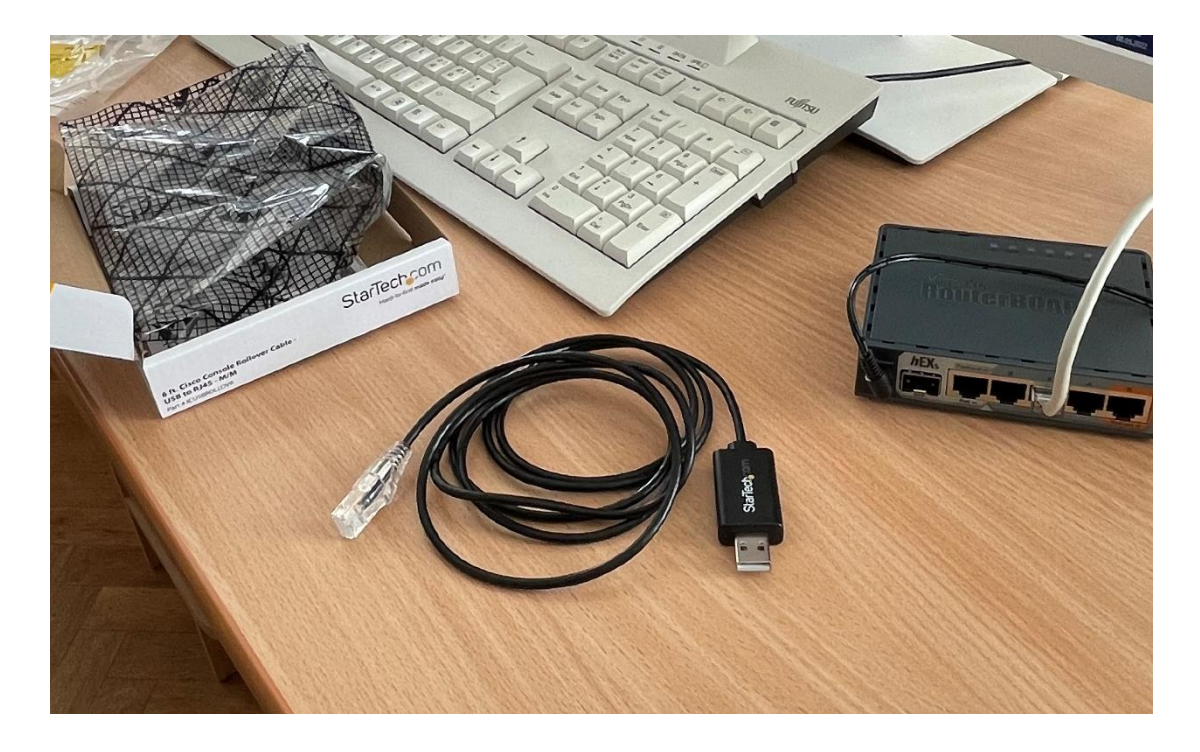

Joonis 3.2 Seadmed ja konsoolkaabel mis on vajalikud *MikroTik* seadistamiseks

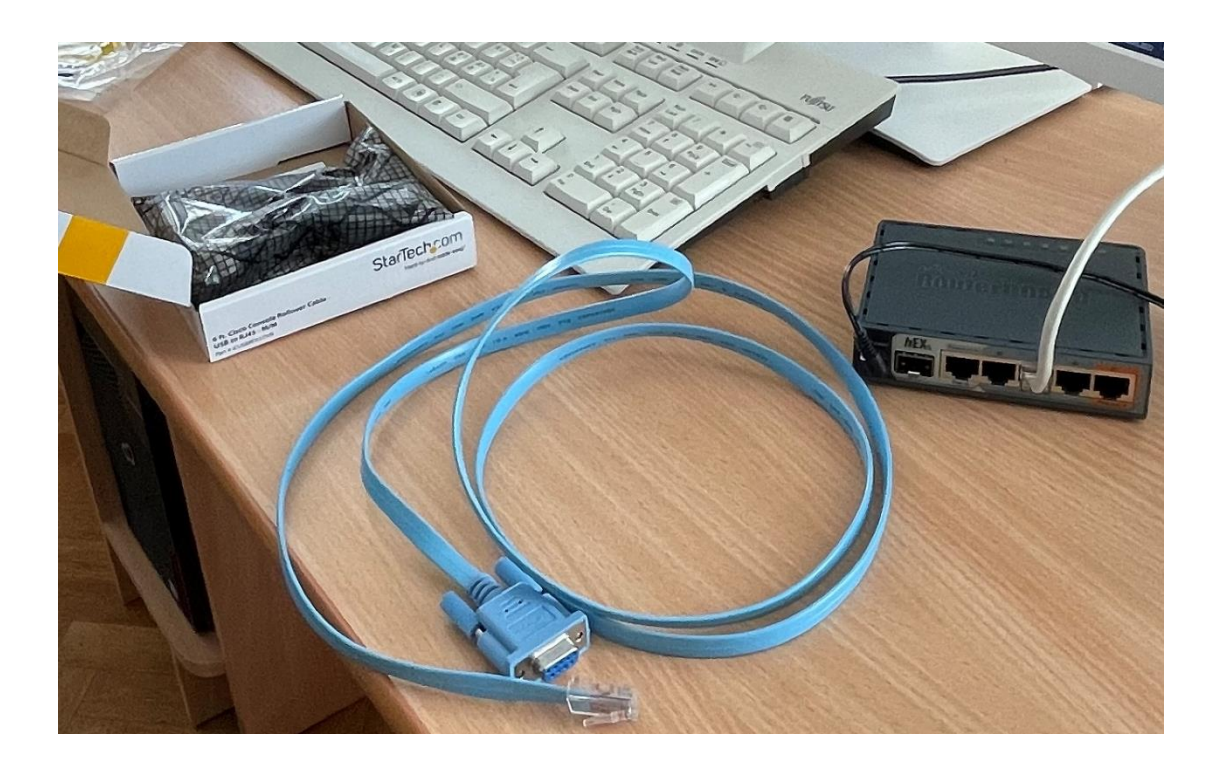

#### Joonis 3.3 Konsoolkaabel

| $\times$<br>admin@C4:AD:34:BF:60:70 (MikroTik) - WinBox (64bit) v6.44.5 on hEX S (mmips)<br>$\Box$ |               |                                  |                  |                            |                |                                |                          |                 |                      |              |                                                                               |    |                   |                                  |   |  |
|----------------------------------------------------------------------------------------------------|---------------|----------------------------------|------------------|----------------------------|----------------|--------------------------------|--------------------------|-----------------|----------------------|--------------|-------------------------------------------------------------------------------|----|-------------------|----------------------------------|---|--|
|                                                                                                    |               | Session Settings Dashboard       |                  |                            |                |                                |                          |                 |                      |              |                                                                               |    |                   |                                  |   |  |
|                                                                                                    | ৸া∝           | Safe Mode                        |                  | Session: C4:AD:34:BF:60:70 |                |                                |                          |                 |                      |              |                                                                               |    |                   |                                  |   |  |
|                                                                                                    |               | <b>Guick Set</b>                 |                  |                            |                |                                |                          |                 |                      |              |                                                                               |    |                   |                                  |   |  |
|                                                                                                    |               | <b>T</b> CAPsMAN                 |                  |                            |                |                                |                          |                 |                      |              |                                                                               |    |                   |                                  |   |  |
|                                                                                                    |               | <b>MMM</b> Interfaces            |                  |                            | Interface List |                                |                          |                 |                      |              |                                                                               |    |                   | 回风                               |   |  |
|                                                                                                    |               | <b>T</b> Wireless                |                  |                            | Interface      |                                |                          |                 |                      |              | Interface List Ethemet EoIP Tunnel IP Tunnel GRE Tunnel VLAN VRRP Bonding LTE |    |                   |                                  |   |  |
|                                                                                                    |               | <b>Big</b> Bridge                |                  |                            |                |                                |                          |                 |                      |              |                                                                               |    |                   |                                  |   |  |
|                                                                                                    |               | <b>PPP</b>                       |                  |                            | ╇┥             | ఆ<br>$\overline{\phantom{a}}$  | $\overline{r}$           | Detect Internet |                      |              |                                                                               |    |                   | Find                             |   |  |
|                                                                                                    |               | Switch                           |                  |                            |                | Name                           | △ Type                   |                 | Actual MTU L2 MTU Tx |              |                                                                               | Rx |                   | $Tx$ Packet $\blacktriangledown$ |   |  |
|                                                                                                    |               | <sup>o</sup> L <sub>o</sub> Mesh |                  |                            | R<br>R         | <b>11 LAN</b><br>«> ether1     | Bridge<br><b>Ethemet</b> |                 | 1500<br>1500         | 1596<br>1596 | 0 <sub>bps</sub><br>0 bps                                                     |    | 3.2 kbps<br>0 bps |                                  |   |  |
|                                                                                                    | $255$ $P$     |                                  | N                |                            | Is             | <b>≮&gt;</b> ether2            | <b>Ethemet</b>           |                 | 1500                 | 1596         | 0 <sub>bps</sub>                                                              |    | 0 bps             |                                  |   |  |
|                                                                                                    |               | <b>2</b> MPLS                    | Þ                |                            | <b>RS</b>      | <b>⊀</b> ether3                | <b>Ethemet</b>           |                 | 1500                 | 1596         | 61.2 kbps                                                                     |    | 4.0 kbps          |                                  |   |  |
|                                                                                                    |               | <b>S</b> Routing                 | $\triangleright$ |                            | ls<br><b>S</b> | ∢ ether4                       | Ethemet                  |                 | 1500                 | 1596         | 0 <sub>bps</sub>                                                              |    | 0 bps             |                                  |   |  |
|                                                                                                    |               | System                           | Þ                |                            |                | <b>⊀&gt;</b> ether5<br>≮> sfp1 | Ethemet<br>Ethemet       |                 | 1500<br>1500         | 1596<br>1596 | 0 bps<br>0 bps                                                                |    | 0 bps<br>0 bps    |                                  |   |  |
|                                                                                                    |               | Queues                           |                  |                            |                |                                |                          |                 |                      |              |                                                                               |    |                   |                                  |   |  |
|                                                                                                    |               | <b>Files</b>                     |                  |                            |                |                                |                          |                 |                      |              |                                                                               |    |                   |                                  |   |  |
|                                                                                                    | $\Box$ Log    |                                  |                  |                            |                |                                |                          |                 |                      |              |                                                                               |    |                   |                                  |   |  |
|                                                                                                    |               | <b>RADIUS</b>                    |                  |                            |                |                                |                          |                 |                      |              |                                                                               |    |                   |                                  |   |  |
|                                                                                                    |               | <b>X</b> Tools                   | $\triangleright$ |                            |                |                                |                          |                 |                      |              |                                                                               |    |                   |                                  |   |  |
|                                                                                                    |               | New Terminal                     |                  |                            |                |                                |                          |                 |                      |              |                                                                               |    |                   |                                  |   |  |
|                                                                                                    |               | <b>Partition</b>                 |                  |                            |                |                                |                          |                 |                      |              |                                                                               |    |                   |                                  |   |  |
|                                                                                                    |               | Make Supout .rif                 |                  |                            |                |                                |                          |                 |                      |              |                                                                               |    |                   |                                  |   |  |
|                                                                                                    |               | New WinBox                       |                  |                            |                |                                |                          |                 |                      |              |                                                                               |    |                   |                                  |   |  |
|                                                                                                    | <b>L</b> Exit |                                  |                  |                            |                |                                |                          |                 |                      |              |                                                                               |    |                   |                                  |   |  |
|                                                                                                    |               |                                  |                  |                            |                |                                |                          |                 |                      |              |                                                                               |    |                   |                                  |   |  |
|                                                                                                    |               |                                  |                  |                            |                |                                |                          |                 |                      |              |                                                                               |    |                   |                                  |   |  |
|                                                                                                    |               | <b>Windows</b>                   | $\triangleright$ |                            |                |                                |                          |                 |                      |              |                                                                               |    |                   |                                  |   |  |
|                                                                                                    |               |                                  |                  |                            |                |                                |                          |                 |                      |              |                                                                               |    |                   |                                  |   |  |
|                                                                                                    |               |                                  |                  |                            |                |                                |                          |                 |                      |              |                                                                               |    |                   |                                  |   |  |
|                                                                                                    |               |                                  |                  |                            |                |                                |                          |                 |                      |              |                                                                               |    |                   |                                  |   |  |
|                                                                                                    |               |                                  |                  |                            | ٠              |                                |                          |                 |                      |              |                                                                               |    |                   |                                  | ۰ |  |
|                                                                                                    |               |                                  |                  |                            | 7 items        |                                |                          |                 |                      |              |                                                                               |    |                   |                                  |   |  |
|                                                                                                    |               |                                  |                  |                            |                |                                |                          |                 |                      |              |                                                                               |    |                   |                                  |   |  |
|                                                                                                    |               |                                  |                  |                            |                |                                |                          |                 |                      |              |                                                                               |    |                   |                                  |   |  |
|                                                                                                    |               |                                  |                  |                            |                |                                |                          |                 |                      |              |                                                                               |    |                   |                                  |   |  |
|                                                                                                    |               |                                  |                  |                            |                |                                |                          |                 |                      |              |                                                                               |    |                   |                                  |   |  |
| RouterOS WinBox                                                                                    |               |                                  |                  |                            |                |                                |                          |                 |                      |              |                                                                               |    |                   |                                  |   |  |

Joonis 3.4 Utiliidi *WinBox* üldvaade

### <span id="page-17-0"></span>**3.3 Firewall**

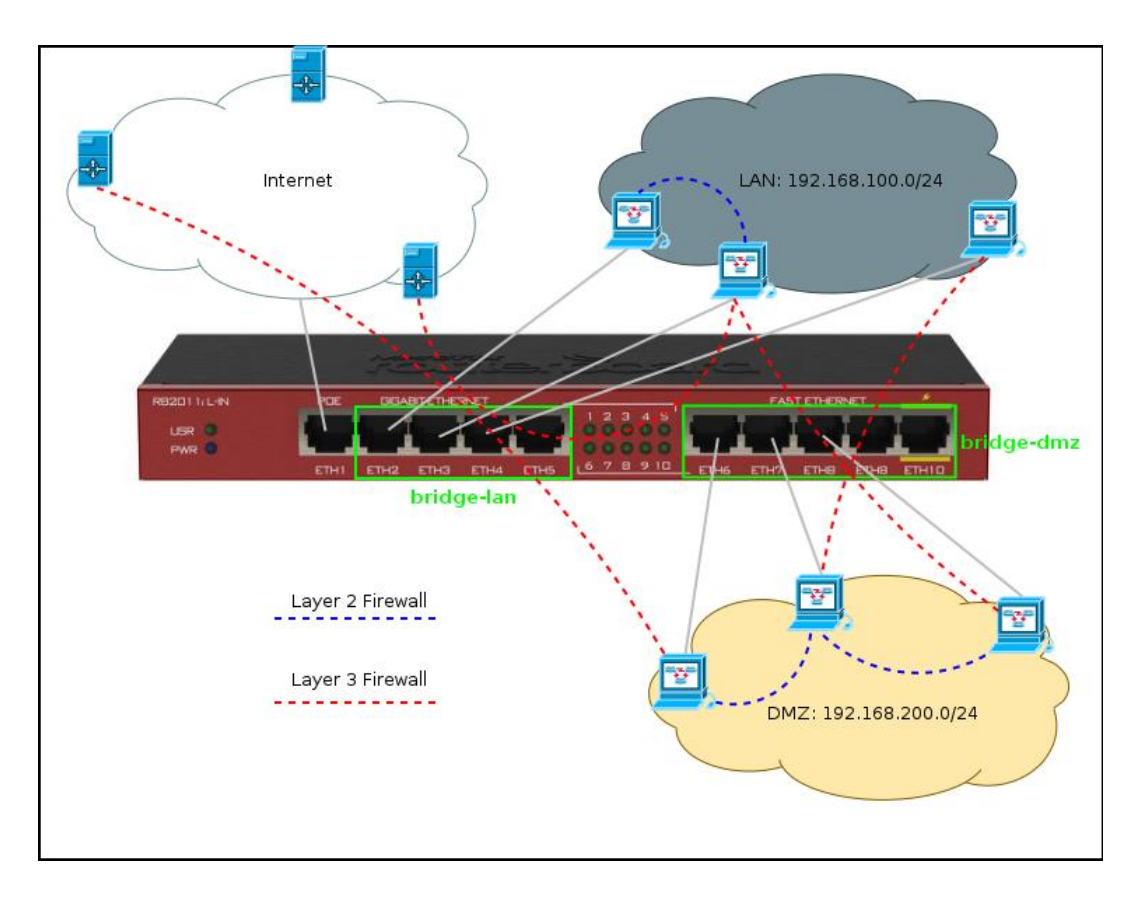

Üks *MikroTik* funktsioonidest on realiseeritud lisade tasemele võrgumudelis OSI.

*Firewall* ehk tulemüür teostab pakettide filtreerimist, mis võimaldab tagada võrgu turvalisuse, kontrollides sissetulevaid ja väljaminevaid andmeid. Koos NAT-iga võimaldab see vältida volitamata juurdepääsu võrgule väljastpoolt ja kontrollida väljuvat liiklust.

*RouterOS* toetab SPI (Serial Peripheral Interface) tehnoloogiat, mis võimaldab meeles pidada olemasolevate ühenduste olekut ja seeläbi vältida sissetungijate ühendumist pordiga. Süsteem toetab ka lähte-NAT-i (source-NAT) ja sihtkoha-NAT-i (destination NAT) ning UPnP-teenuste protokollide kogumit.

Tulemüür suudab filtreerida teavet konkreetse IP-aadressi, IP-aadressi vahemiku, pordi, pordivahemiku, IP-protokolli, DSCP *((Differentiated Services Code Point) diferentseeritud teenuste koodipunkti*) ja muude parameetrite järgi, toetades ka staatilisi ja dünaamilisi aadresside nimekirju. Tulemüür suudab võrrelda pakette nende sisu tavapäraste mustrite alusel. Samuti on toetatud ((Layer 7 matching) - 7. kihi sobitamine) IPv6. [8]

Joonis 3.5 *Firewall MikroTik* [10]

### <span id="page-18-0"></span>**3.4 Marsruutimine**

OSI võrgumudeli kolmas tase on mõeldud andmeedastustee määratlemiseks. Sellel tasemel töötab võrguseade, näiteks ruuter.

Kasutatakse nii kaugusvektorit RIP (Routing Information Protocol), kui ka liini oleku/ OSPF (Open Shortest Path First) protokolle. Samuti kasutatakse ka välislüüsi protokolli BGP (Border Gateway Protocol).

RIP (Routing Information Protocol) — üks lihtsamaid marsruutimisprotokolle. Kasutatakse väikestes arvutivõrkudes, võimaldab ruuteritel dünaamiliselt uuendada marsruutimisteavet (suunda ja vahemikku hüppeliselt), saades seda naaberruuteritest.

OSPF (Open Shortest Path First) — dünaamiline marsruutimisprotokoll, mis põhineb kanali oleku jälgimise tehnoloogial.

BGP (Border Gateway Protocol) — dünaamilise marsruutimise protokoll.

*RouterOS* toetab VRF-i (virtuaalne marsruutimine ja edastamine), poliitikapõhist marsruutimist, liidesepõhist marsruutimist ja ECMP (Equal cost multi path) marsruutimist. Võibkasutada tulemüüri teatud ühenduste marsruutimise siltidega märgistamiseks ja seejärel sundida märgitud liiklust kasutama teist ISP-d (Internet Service Provider). [8]

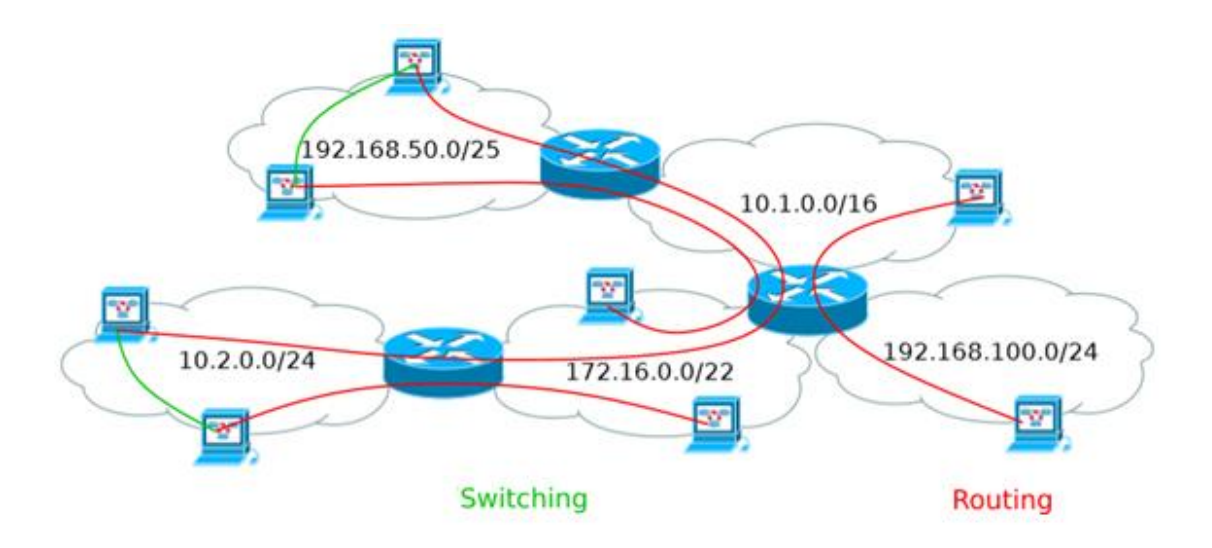

Joonis 3.6 Statistiline marsruutimine *MikroTik RouterOS-is* [11]

VRF (Virtual routing and forwarding) - see on tehnoloogia, mis võimaldab korraga kasutada mitut aadressitabelit, milledel on ühised IP-aadressid, tekitamata nende tabelite vahel konflikte. Lisaks sellele tõstab VRF võrgu turvalisuse taset. VRF-i kasutatakse sageli koos toetatud MPLS-iga (Multiprotocol label switching), kuid seda saab kasutada ka teiste protokollidega.

### <span id="page-19-0"></span>**3.5 Ümberadresseerimine**

*RouterOS* toetab teise taseme ümberadresseerimist. Sealhulgas võrgusilldade, mesh-i ja WDS-i.

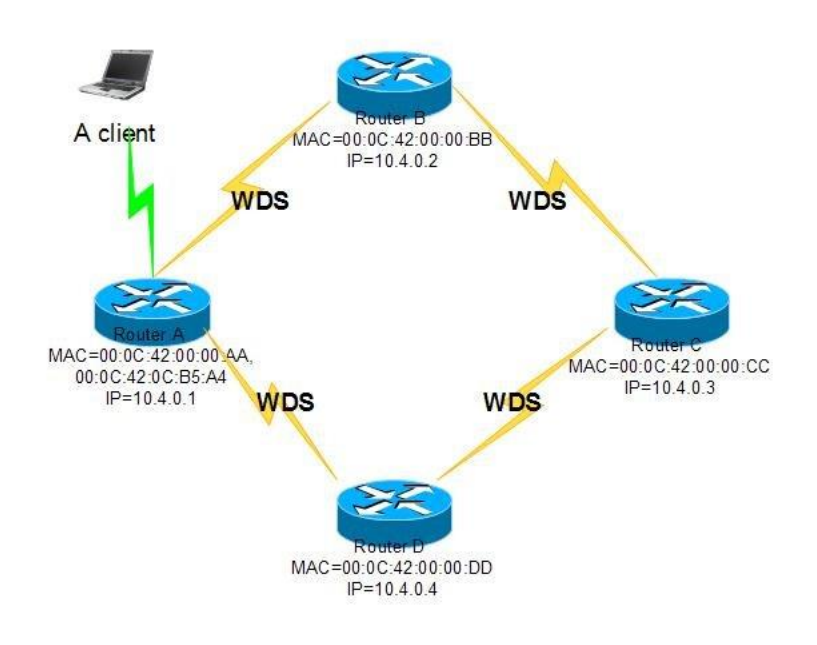

Joonis 3.7 WDS [12]

*WDS (Wireless Distribution System) —vananenud tehnoloogia, mis võimaldab laiendada traadita võrgu leviala, ühendades mitu WiFi ligipääsupunkti üheks võrguks, ilma et oleks vaja juhtmega ühendust nende vahel*

WDS võimaldab ühendada mitu ligipääsupunkti ilma juhtmeid kasutamata, mis võimaldab võrgusiseselt pakette vahetada nii, nagu oleks see ühendatud juhtmetega ühte süsteemi. Spetsiaalselt selleks välja töötatud teise tasemekihi andmeedastusprotokoll (layer 2) - mesh - väldib probleeme võrgu skaleerimisel.

(R)STP välistab võimaluse, et sama aadressi nähakse korraga mitmes sillapordis, keelates sellele aadressile viivad sekundaarsed pordid. Sellele probleemile pakutakse ka alternatiivset lahendust - *HWMP+ (Hybrid Wireless Mesh Protocol).* See on teise tasemekihi marsruutimisprotokoll, mille *MikroTik* on välja töötanud *HWMP*-i täiustatud versioonina. [8]

### <span id="page-20-0"></span>**4 MIKROTIK SEADMETE PUUDUSED**

Miks ei läinud ettevõtete sektor massiliselt üle selle tootja seadmetele? Fakt on see, et *MikroTik* kui tootjal on tervikuna ka puudusi, kuid need ei muuda tema eeliseid olematuks.

1. Piirangud liikluse mahule.

Juba kirjutasime, et *MikroTik* eeliste hulgas on ka võimalus seda kasutada väikestes ja keskmise suurusega ettevõtetes. Kuid juhul, kui tegemist on väga suure ettevõttega, siis ei suuda see seade tõenäoliselt kõiki vajadusi katta, kuna ta ei ole nähtud ette liikluse haldamiseks üle 10 Gbps igas sekundis. Probleemi lahendavad osaliselt Core sarja tooted, mis hõlmavad võimsaid tööstusklassi ruutereid tuumade arvuga 9 kuni 72. Kuid suurettevõtete ja pakkujate võrkude tuumades paistavad isegi need selle poolest silma, et suudavad lahendada vaid osa ülesannetest.

2. Keeruline seadistamine.

See seade ei ole mõeldud algajatele. Mitte ilma asjata on tootja ametlikul veebisaidil äratoodud üksikasjaliku dokumentatsiooniga peatükk - paljud seadistamistoimingud pole alati ilmsselged ning on ettevalmistamata süsteemiadministraatori jaoks üsna töömahukad.

3. Kitsas spetsialiseerumine.

Ka kõik-ühes (all-in-one) seadmestiku poolehoidjad peavad pettuma. Märkimisväärse osa soritmendist hõivavad seadmed, mis lahendavad vaid üksikuid ülesandeid. Sellest piirangust saab virtualiseerimistööriistade abil osaliselt mööda hiilida, kuid tulemus ei ole alati pingutust väärt. Suurema osa oma IT-infrastruktuurist ühele tarnijale ülesehitamine aga tänaäeval ei toimi.

4. Otsene garantiitugi puudub.

Suured müüjad lahendavad garantiiprobleeme klientidega otseselt ise, mida aga *MikroTik* kohta öelda ei saa. Siiski pakuvad tema puhul tehnilist tuge edasimüüjad selle kaubamärgi seadmete lõppmüüjad, mis sageli osutuvad ettevõttele kasulikumaks.  $[13]$ 

### <span id="page-21-0"></span>**5 LABORATOORSETE TÖÖDE LÄBIVIIMINE RUUTERI MIKROTIK HEX S BAASIL**

Laboratoorseid töid saab kasutada nii seadmete tundmaõppimiseks kui ka praktiliste oskuste saamiseks. Tööde järjestus võimaldab läbida kõik etapid lihtsast keerukani.

Kui algaja kasutaja võtab seadme karbist välja, on vaja teada portide otstarvet, ühendatud kaablitüüpe ja ümberseadistamise võimalust. Oluline on osata seadet taaskäivitada, tunda seadete lähtestamise ja salvestamise võimalusi ning tagada seadmele vajaliku tasemega turvalisus.

Kolledži üliõpilaste teadmiste tase eeldab järgmisi oskusi ja võimeid:

- 1. ruuteri *MikroTik* ühendamine arvuti külge;
- 2. ruuteri *MikroTik* seadistamine kasutamiseks koduses võrgustikus.

### <span id="page-21-1"></span>**5.1 Mikrotik ühendamine arvuti külge**

Selle laboatoorse töö läbimine annab üliõpilasele või tavakasutajale oskused ühenduse loomiseks, *MikroTik* seadistamiseks vajaliku riist- ja tarkvara valimiseks.

#### <span id="page-21-2"></span>**5.1.1Vajalik seadmestik**

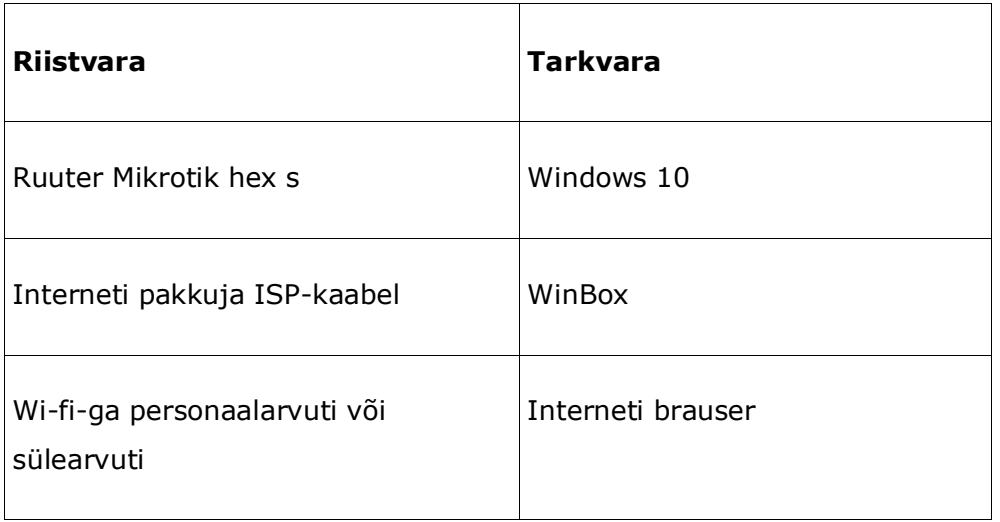

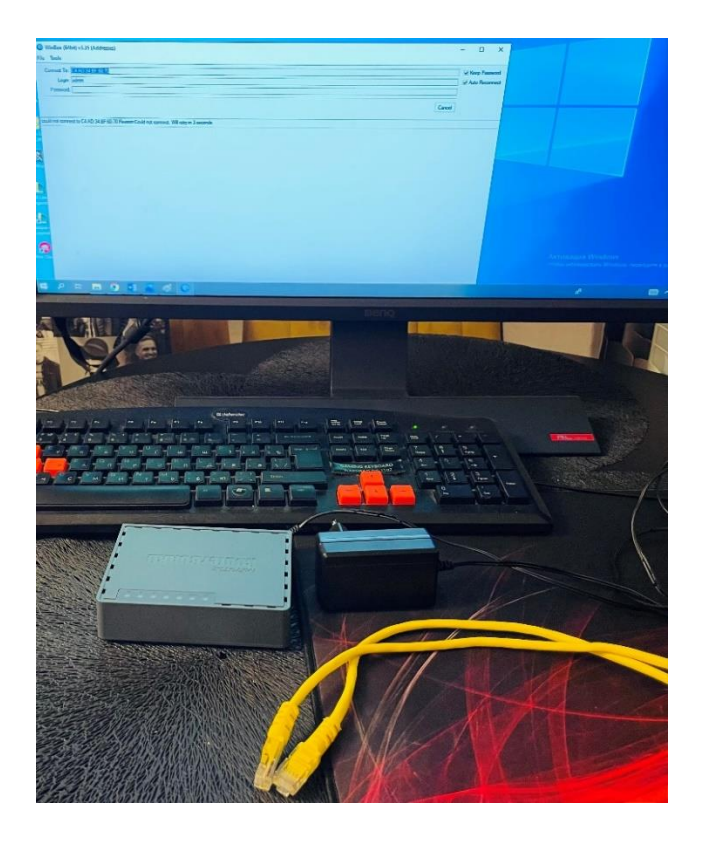

Joonis 5.1 *MikroTik* arvuti külge ühendamiseks vajalik seadmestik

### <span id="page-22-0"></span>**5.1.2 Tööde teostamise protsess**

- 1. Interneti pakkuja kaabel tuleb ühendada ruuteri esimesse porti *Poe in*.
- 2. Arvuti tuleb ühendada *MikroTik* ruuteri külge võrgukaabliga mistahes LAN-porti alates 2.-st kuni 5-ndani
- 3. Sülearvuti ja teised juhtmevabad seadmed tuleb ühendada *Wi-Fi* kaudu.
- 4. Toiteplokk tuleb ühendada *MikroTik* ruuteri toitepistikusse Power (vt Joonis 5.2) [14]

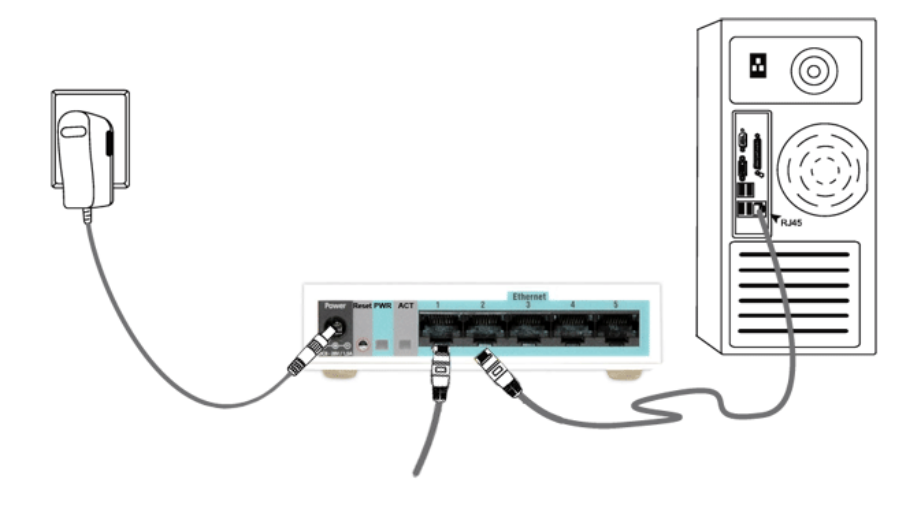

Joonis 5.2 Ruuteri *MikroTik* personaalarvuti külge ühendamise skeem [14]

5. Järgmisena tuleb *MikroTik* seadistamise jätkamiseks alla laadida WinBox-i programmi ja ruuteri püsivara. Programm asub aadressil: https://mikrotik.com/download ja on standardseks *RouterOS-i* visuaalse seadistamise viisiks. Samuti tuleb installida ka MIP SBE püsivara (Main package põhipakett allalaadimiseks) (vt Joonis 5.3) [14]

| $M\r{K}$ ro $\tau$ ik                                                                                                    |                         | Home<br>About    | Buv<br>Jobs           | Hardware<br>Software    | Support<br>Training                                                                                                    | Account           |
|----------------------------------------------------------------------------------------------------|-------------------------|------------------|-----------------------|-------------------------|----------------------------------------------------------------------------------------------------|-------------------|
| Software                                                                                                    |                         | <b>Downloads</b> | <b>Changelogs</b>     | <b>Download archive</b> | <b>RouterOS</b><br><b>The Dude</b>                                                                                                    | <b>Mobile app</b> |
| See the gocumentation for more imormation about upgrading and release types.                                                                                                    |                         |                  |                       |                         |                                                                                                    |                   |
| To manage your router, use the web interface, or download the maintenance utilities. Winbox to<br>connect to your device. Dude to monitor your network and Netinstall for recovery and re-installation. |                         |                  |                       | $-$                     |                                                                                                    |                   |
| WinBox $\sim$<br>The Dude $\sim$                                                                                                    | Netinstall ~            | Flashfiq $\sim$  | <b>Bandwidth Test</b> |                         |                                                                                                    |                   |
|                                                                                                    |                         |                  |                       |                         |                                                                                                    |                   |
| RouterOS <b>N</b>                                                                                                    |                         |                  |                       |                         |                                                                                                    | 2                 |
|                                                                                                    | 6.47.9 (Long-term)      | 6.48.2 (Stable)  |                       | 6.49beta27 (Testing)    | 7.1beta5 (Development)                                                                                                    |                   |
| <b>MIPSBE</b>                                                                                                    | Sextant, RB7xx, hEX PoE |                  |                       |                         | CRS1xx, CRS2xx, CRS312-4C+8XG, CRS328-24S+2Q+, CRS354, Cube Lite80, DISC, FiberBox, hAP, hAP ac, hAP ac lite, LDF, LHG, LHG Lite80, ItAP mini, mANTBox,<br>mANTBox 2, mAP, NetBox, NetMetal, PowerBox, PWR-Line, QRT, RB9xx, SXTsq, cAP, hEX Lite, RB4xx, wAP, BaseBox, DynaDish, RB2011, SXT, OmniTik, Groove, Metal, |                   |
| Main package                                                                                                    | H                       | 闓                | ٣                     |                         | 闓                                                                                                    |                   |
| Extra packages                                                                                                    | 凹                       | 閆                | 闓                     |                         | 四<br>l—l                                                                                                    |                   |

Joonis 5.3 Programm *Winbox* ja püsivara MIP SBE

#### Järeldus:

*MikroTik* ruuterit on edasiste seadistuste tegemiseks üsna lihtne arvutiga ühendada. Ühendamine ei nõua suuri materiaalseid kulusid, kuna *MikroTik* seadmed on odavad ja WinBoxi programm on tasuta. See ei võta kuigi kaua aega isegi algaja jaoks. Nagu eelpool mainitud, on *WinBox* lihtsaim viis ruuteri seadistamiseks, kuid saab kasutada ka konsooliühendust ja seadistada *MikroTik* läbi *QuickSeti* veebiliidese (lihtne seadistusmeistri lehekülg, mis valmistab ruuterit ette).

# <span id="page-24-0"></span>**5.2 MikroTik ruuteri seadistamine kasutamiseks koduses võrgustikus**

Selle laboratoose töö sooritamine annab üliõpilasele või tavakasutajale oskused ühendada, valida seadmeid ja tarkvara, seadistada arvuti võrgukaarti, siseneda seadistustesse, lähtestada sätteid, uuendada püsivara, ühendada porte võrgusilda ja seadistada dünaamilist *ip*-d.

#### <span id="page-24-1"></span>**5.2.1Vajalik seadmestik**

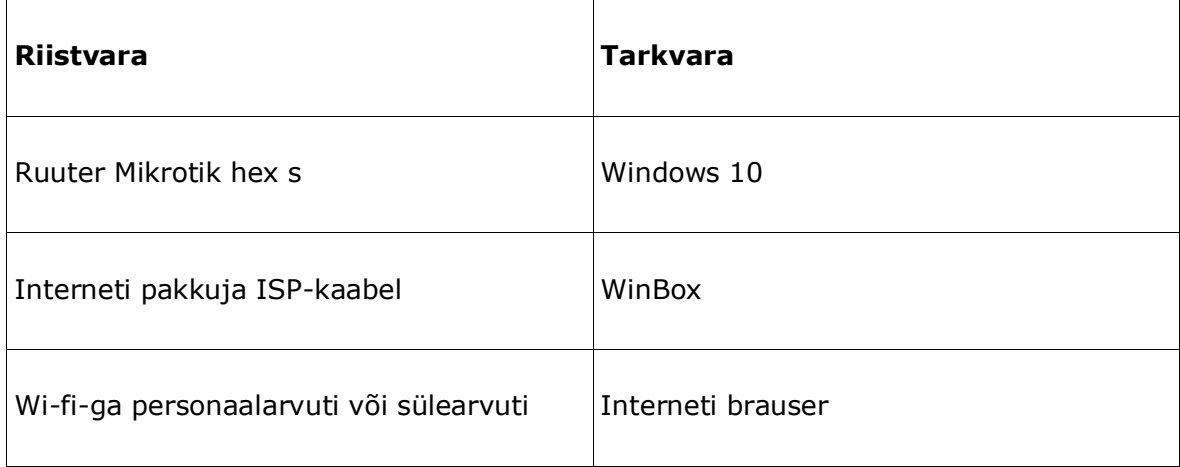

#### <span id="page-24-2"></span>**5.2.2 Tööde teostamise protsess**

#### **5.2.2.1 Mikrotik ühendamin e arvuti külge**

- 1. Interneti pakkuja kaabel tuleb ühendada ruuteri esimesse porti *Poe in*.
- 2. Arvuti tuleb ühendada *MikroTik* ruuteri külge võrgukaabliga mistahes LAN-porti alates 2.-st kuni 5-ndani
- 3. Sülearvuti ja teised juhtmevabad seadmed tuleb ühendada *Wi-Fi* kaudu.
- 4. Toiteplokk tuleb ühendada ruuteri *MikroTik* toitepistikusse Power (vt Joonis 5.4)

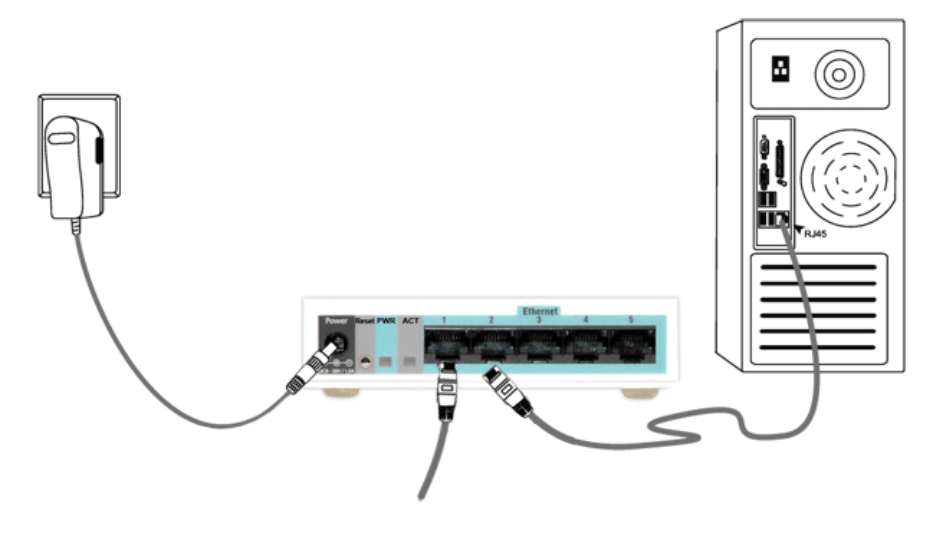

Joonis 5.4 Ruuteri *MikroTik* personaalarvuti külge ühendamise skeem

5. Seadistamiseks kasutatakse programmi Winbox. Programm asub aadressil <https://mikrotik.com/download> ja on *RouterOS*-*i* visuaalse seadistamise standardseks viisiks. Samuti tuleb installida ka MIP SBE püsivara (Main package põhipakett allalaadimiseks) (vt Joonis 5.5) [14]

| $M\&C$                                                                                                    |                                                                                                    | Home<br>About    | Buv<br>Jobs           | Hardware                | Software<br>Support                | Training<br>Account |
|----------------------------------------------------------------------------------------------------|----------------------------------------------------------------------------------------------------|------------------|-----------------------|-------------------------|------------------------------------|---------------------|
| Software                                                                                                    |                                                                                                    | <b>Downloads</b> | <b>Changelogs</b>     | <b>Download archive</b> | <b>RouterOS</b><br><b>The Dude</b> | <b>Mobile app</b>   |
| See the documentation for more information about upgrading and release types.                                                                                                    |                                                                                                    |                  |                       |                         | <b>A William Scored Ave</b>        |                     |
| To manage your router, use the web interface, or download the maintenance utilities. Winbox to<br>connect to your device. Dude to monitor your network and Netinstall for recovery and re-installation. |                                                                                                    |                  |                       |                         |                                    |                     |
| WinBox $\sim$<br>The Dude $\sim$                                                                                                    | Netinstall $\sim$                                                                                                    | Flashfig $\sim$  | <b>Bandwidth Test</b> |                         |                                    |                     |
|                                                                                                    |                                                                                                    |                  |                       |                         |                                    |                     |
| RouterOS <b>N</b>                                                                                                    |                                                                                                    |                  |                       |                         |                                    | 2                   |
|                                                                                                    | 6.47.9 (Long-term)                                                                                                    | 6.48.2 (Stable)  |                       | 6.49beta27 (Testing)    | 7.1beta5 (Development)             |                     |
| <b>MIPSBE</b>                                                                                                    | CRS1xx, CRS2xx, CRS312-4C+8XG, CRS328-24S+2Q+, CRS354, Cube Lite80, DISC, FiberBox, hAP, hAP ac, hAP ac lite, LDF, LHG, LHG, LHG Lite80, ItAP mini, mANTBox,<br>mANTBox 2, mAP, NetBox, NetMetal, PowerBox, PWR-Line, QRT, RB9xx, SXTsg, cAP, hEX Lite, RB4xx, wAP, BaseBox, DynaDish, RB2011, SXT, OmniTik, Groove, Metal,<br>Sextant, RB7xx, hEX PoE |                  |                       |                         |                                    |                     |
| Main package                                                                                                    | 圕                                                                                                    | 闓                | 閆                     |                         | 圕                                  |                     |
| Extra packages                                                                                                    | 誾                                                                                                    | 闓                | 閂                     |                         | 誾                                  |                     |

Joonis 5.5 Programm *WinBox* ja püsivara MIP SBE

#### **5.2.2.2 Arvuti võrgukaardi seadistamine**

Võrgukaarti nimetatakse kõige sagedamini arvuti spetsiaalset osa, mis vastutab side ja andmeedastuse eest kõigi võrgus olevate arvutite vahel. Seda nimetatakse ka võrguadapteriks või võrgukaardiks.

Kõiki võrgukaarte jagatakse mitmesse tüüpi:

- sisseehitatud emaplaadile (neid on näha sülearvutite konstruktsioonides);
- eraldiseisvad, mis nõuavad otsest ühendamist arvutiga.

Viimast tüüpi võrguadapter, mis põhineb arvutiga ühendamise meetodil ja siinil, mille kaudu andmeid emaplaadiga vahetatakse, on samuti jagatud teatud tüüpideks. Tänapäeval on väga populaarseks muutunud võrgukaardid, mis koosseisus sisaldub nii keerdpaari pistik kui ka juhtmevaba ühendus.

Seadistame võrgukaart automaatsete seadistuste vastuvõtmiseks. See on vajalik selleks, et arvutist oleks võimalik *MikroTik* ruuteri seadeid sisestada. [15]

Autori juhised põhinevad Windows 10 näitel, kuid neid saab rakendada ka Windows 8 / 7-le, osaliselt ka XP-le.

1. Selleks peab minema vahekaardile "Start", "Juhtpaneel", "Võrgu- ja ühiskasutuskeskus". Valige "Muuda adapteri sätteid" (vt Joonis 5.6)

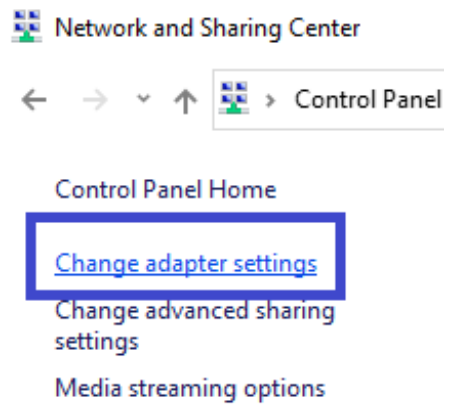

Joonis 5.6 Adapteri parameetrite muutmine

2. Järgmiseks "Ühendumine kohaliku võrguga" ja valige "Atribuudid". (vt Joonis 5.7)

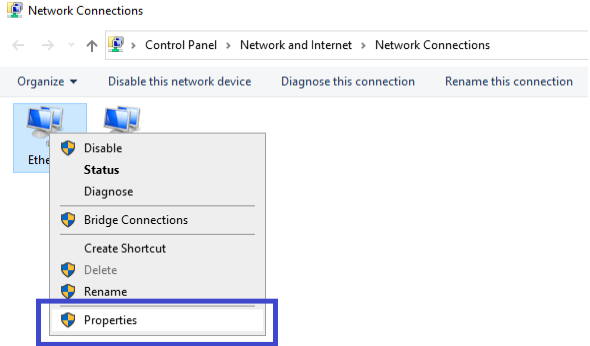

Joonis 5.7 Kohaliku võrguga ühendamise omadused

3. Nüüd valida "Interneti-protokolli versioon 4 (TCP/IPv4)" ja "Atribuudid". (vt Joonis 5.8)

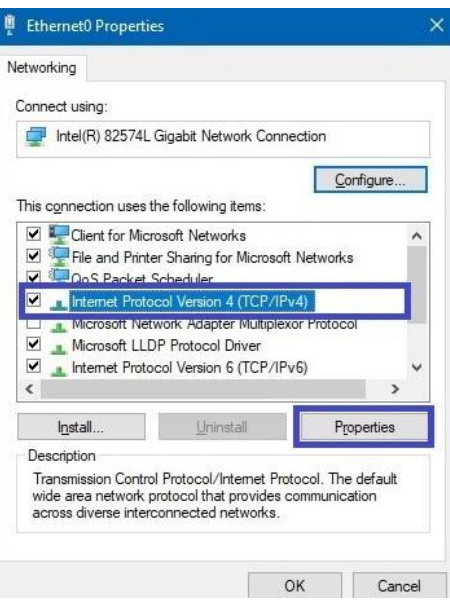

Joonis 5.8 TCP/IPv4 omadused

4. Järgmiseks valida "Hangi IP-aadress automaatselt", ka "Hangi DNS-serveri aadress automaatselt" ja kinnitada nupuga "OK" (vt Joonis 5.9)

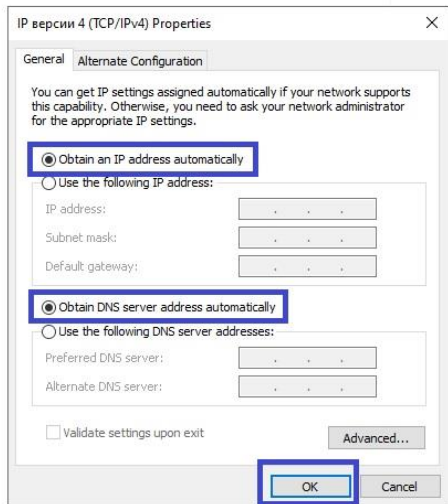

Joonis 5.9 TCP/IPv4 omadused

5. Seega peate *MikroTik* ruuteri sätete sisestamiseks seadistama võrgukaardi automaatsete seadete vastuvõtmiseks. [14]

#### **5.2.2.3 Ruuteri MikroTik seadistuste sisestamine**

Nüüd on ruuter arvutiga ühendatud, WinBox programm ja MIP SBE püsivara laaditakse alla ning arvuti võrgukaart on seadistatud automaatsätteid vastu võtma.

- 1. Nüüd tuleb ruuter ühendada võrku, lülitada toite sisse ja käivitada arvutis *WinBox*. Järgmisena tuleb minna vahekaardile "Naabrid" ja oodada, kuni programm *MikroTik* üles leiab.
- 2. Kui programm ruuterit ei tuvasta, tuleb värskendada vajutades "Refresh". Järgmisena klõpsata seadme MAC-aadressil, see tuleks kopeerida väljale Ühenda - Connect To.
- 3. *MikroTik* ruuteritesse sisselogimise vaikeparool on tühi ja kasutajaks on admin. Sisestage kasutajanimi ja jätke parooliväli tühjaks. Vajutada "Сonnect" (vt Joonis 5.10) [14] [16]

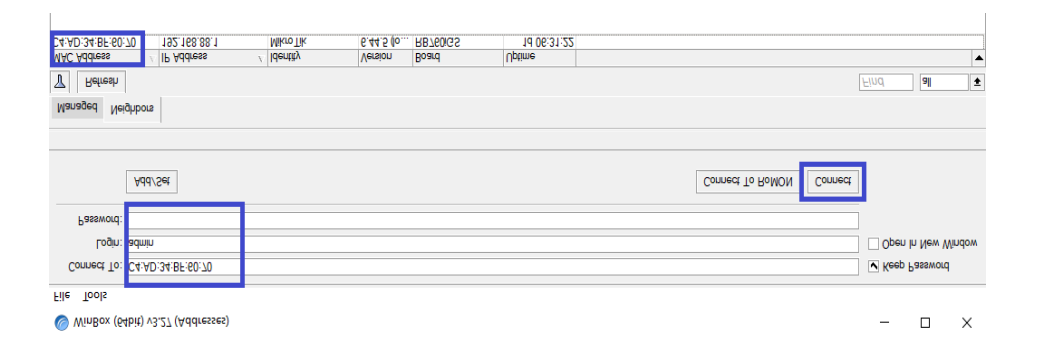

Joonis 5.10 Ühendamine ruuteri juurde programmi *WinBox* kaudu

Sel viisil sisenes autor ruuteri seadistustesse. Seejärel on soovitatav ruuteri seaded lähtestada vaikeseadetele. Seda tuleb teha juhul, kui ruuter oli juba varem seadistatud.

#### **5.2.2.4 Ruuteri MikroTik seadistuste lähtestamine**

Kaasaegsed võrguseadmed sisaldavad väga muljetavaldavat tehnoloogiliste lahenduste arsenali ning koosnevad kõige keerukamast tarkvara- ja riistvaraarhitektuurist. Selle keerukuse tagavad neile pandud ülimalt nõudlikud ülesanded. Ja mida keerulisem on mehhanism, seda suurem on tõrgete ja rikete oht. Lihtsaim viis teatud arvu probleemide lahendamiseks ja MikroTik pääsupunkti või ruuteri normaalse töö taastamiseks on lähtestada kõik selle sätted, et taastada see algsesse olekusse, milles tootja selle väljastas. Valida vasakult menüü "System". [17]

- 1. Edasi liikuda seadesse "Reset Configuration", teha märge "No Default Configuration".
- 2. Vajutada nupule "Reset Configuration".

3. Nüüd valida esile tulnud aknas "Yes" ja oodata seadme uuesti üleslaadimist (vt Joonis 5.11) [14] [16]

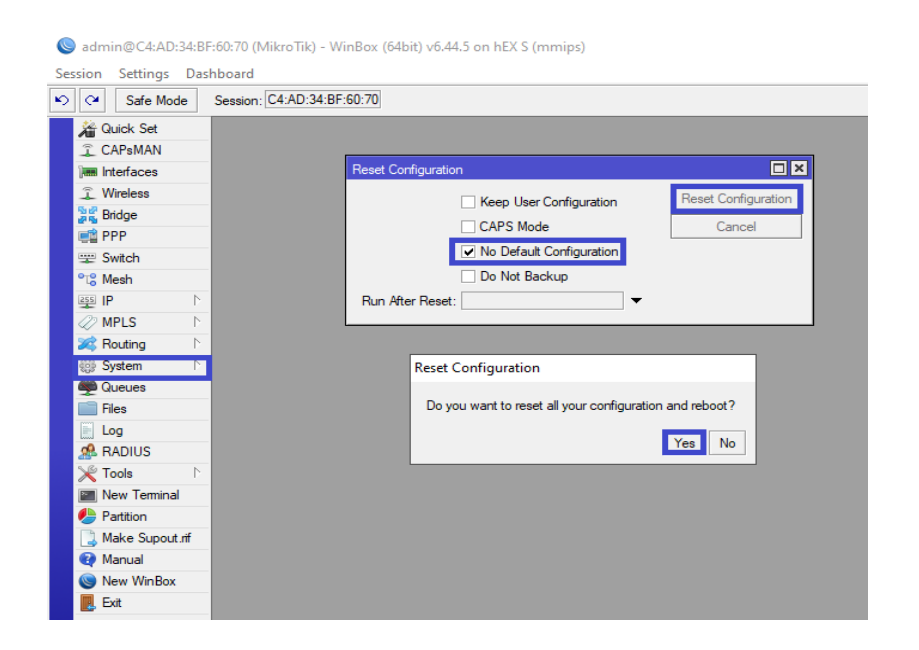

Joonis 5.11 Ruuteri seadistuste lähtestamine *WinBox-is*

Pärast sätete puhastamist on soovitatav *MikroTik* ruuteri püsivara kohe uuendada.

#### **5.2.2.5 Püsivara uuendamine**

1. *WinBox*-i programmi püsivara uuendamiseks valige menüüst vasakpoolne jaotis "Failid" ("Files"). Seejärel avage kõrvuti kaks akent – üks püsivara failiga, teine programmiga *WinBox* ja lohistage fail kaustast faililoendisse (vt Joonis 5.12)

| winbox                                                       | admin@C4:AD:34:BF:60:70 (MikroTik) - WinBox (64bit) v6.44.5 on hEX S (mmips) |                            |                                     |                             |                                              |  |  |  |  |
|--------------------------------------------------------------|------------------------------------------------------------------------------|----------------------------|-------------------------------------|-----------------------------|----------------------------------------------|--|--|--|--|
| Share<br>View<br>Home<br>File                                | Session Settings Dashboard                                                   |                            |                                     |                             |                                              |  |  |  |  |
| ⊻<br>$\overline{\phantom{a}}$                                | $  \circ     \circ  $<br>Safe Mode                                           | Session: C4:AD:34:BF:60:70 |                                     |                             |                                              |  |  |  |  |
| « Desktop > lõputöö > winbe<br>$\leftarrow$<br>$\rightarrow$ | Guick Set                                                                    |                            |                                     |                             |                                              |  |  |  |  |
|                                                              | CAPsMAN                                                                      |                            |                                     |                             |                                              |  |  |  |  |
| $\widehat{\phantom{a}}$<br>Name                              | <b>Im Interfaces</b>                                                         |                            |                                     |                             |                                              |  |  |  |  |
| <b>A</b> Qui<br>routeros-mipsbe-6.49beta27                   | <b>1</b> Wireless                                                            |                            |                                     |                             |                                              |  |  |  |  |
| TD)                                                          | <b>Sig Bridge</b>                                                            |                            | 回図<br>File List                     |                             |                                              |  |  |  |  |
| $\mathbf{L}$ Di                                              | eg PPP                                                                       |                            | T<br>G<br>B.<br>$\equiv$            | Upload<br>Restore<br>Backup | Find                                         |  |  |  |  |
| 图 Di                                                         | Switch                                                                       |                            | <b>File Name</b>                    | $\angle$ Type               | Size<br><b>Creation Time</b><br>▼            |  |  |  |  |
| $=$ Pi                                                       | <sup>o</sup> <sup>12</sup> <sub>0</sub> Mesh                                 |                            | <b>Bash</b><br><b>D</b> flash/skins | disk                        | Jan/01/1970 03:00:07<br>Jan/01/1970 03:00:08 |  |  |  |  |
|                                                              | aga IP                                                                       |                            |                                     | directory                   |                                              |  |  |  |  |
| D <sub>1</sub>                                               | <b>OMPLS</b>                                                                 |                            |                                     |                             |                                              |  |  |  |  |
| l lõ                                                         | <b>Six:</b> Routing                                                          |                            |                                     |                             |                                              |  |  |  |  |
| lи                                                           | System                                                                       |                            |                                     |                             |                                              |  |  |  |  |
| <b>L</b> c                                                   | <b>Queues</b>                                                                |                            | <b>Rittercorps</b>                  |                             |                                              |  |  |  |  |
|                                                              | <b>Files</b>                                                                 |                            |                                     |                             |                                              |  |  |  |  |
| $\bullet$ One                                                | $\mathbb{H}$ Log                                                             |                            |                                     |                             |                                              |  |  |  |  |
|                                                              | <b>ARADIUS</b>                                                               |                            |                                     |                             |                                              |  |  |  |  |
| $\blacksquare$ This                                          | <b>X</b> Tools                                                               |                            |                                     |                             | $+$ Copy                                     |  |  |  |  |
| $-30$                                                        | <b>IM</b> New Terminal                                                       |                            |                                     |                             |                                              |  |  |  |  |
| <b>DA</b>                                                    | <b>Partition</b>                                                             |                            |                                     |                             |                                              |  |  |  |  |
| $\blacksquare$ Di                                            | Make Supout of                                                               |                            |                                     |                             |                                              |  |  |  |  |
| 图 Di                                                         | Manual                                                                       |                            | 2 items                             | 11.2 MiB of 16.3 MiB used   | 31% free                                     |  |  |  |  |
|                                                              | New WinBox                                                                   |                            |                                     |                             |                                              |  |  |  |  |
| $\mathbf{L}$ Di                                              | <b>B</b> Ext                                                                 |                            |                                     |                             |                                              |  |  |  |  |

Joonis 5.12 Ruuteri püsivara uuendamine *WinBox-is*

2. Oodake püsivara allalaadimine lõpuni ja taaskäivitage *MikroTik* menüü "Süsteem", "Taaskäivita" ("System" , "Reboot"). kaudu. Püsivara uuendatakse ruuteri taaskäivitamisel. Selleks kulub umbes 3 minutit. Pärast seda luuakse ühendus ruuteriga (vt Joonis 5.13)

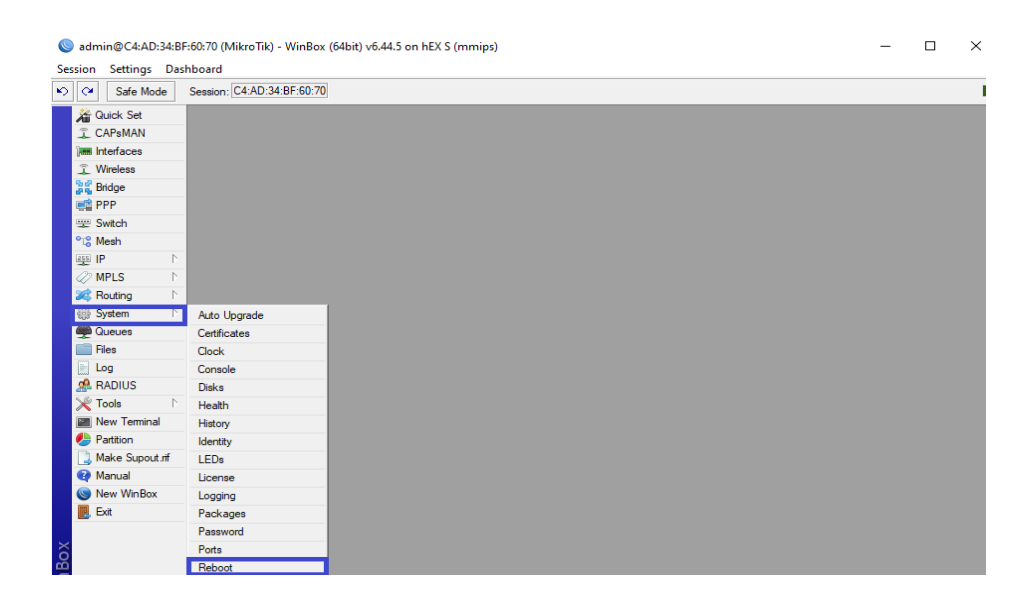

Joonis 5.13 Ruuteri taaskäivitamine *WinBox-is*

3. Nüüd tuleb uuendada alglaadurit. Menüüs "Süsteem", "RouterBoard". Nüüd tuleb kontrollida ridu "Praegune püsivara" ja "Uuenda püsivara" ("Current Firmware" ja "Upgrade Firmware"). Kui read on erinevad, klõpsake nuppu "Uuenda" ("Upgrade"). Kui read on ühesugused, siis mitte uuendada. Muudatused jõustuvad pärast taaskäivitamist (vt Joonis 5.14)

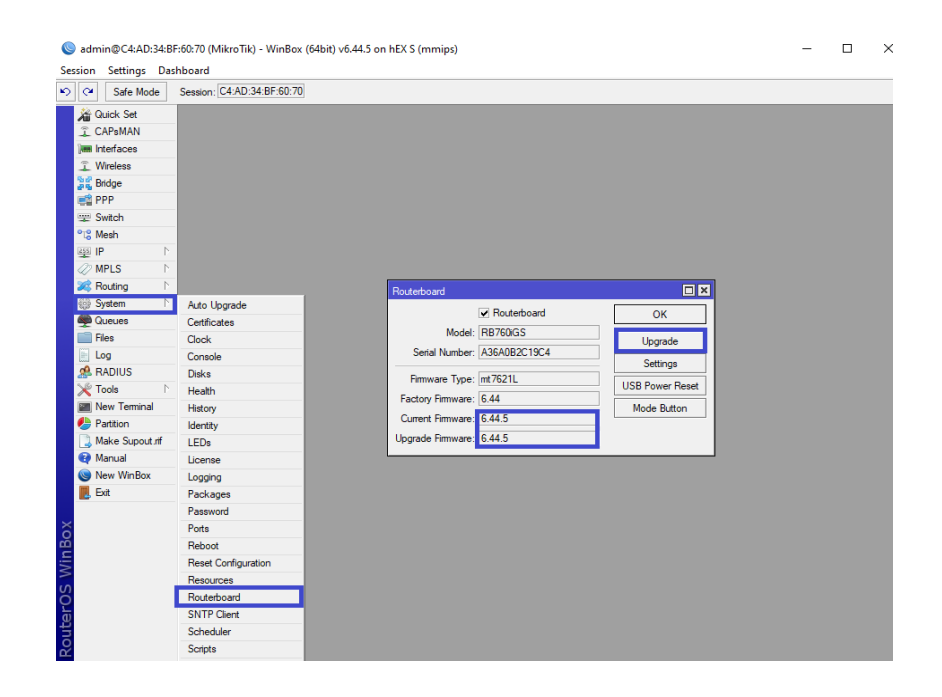

Joonis 5.14 Programmi ja püsivara võrdlemine *WinBox*-is

4. Installitud püsivara versiooni saate kontrollida jaotises "Süsteem", "Paketid" ("System", "Packages") (vt Joonis 5.15) [14] [16]

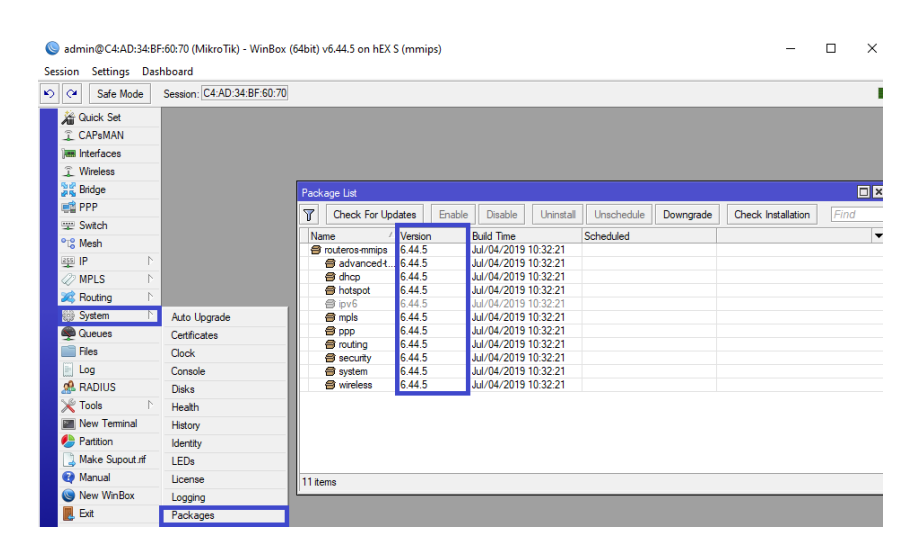

Joonis 5.15 Installeeritud püsivara versiooni kontrollimine *WinBox-is*

#### **5.2.2.6 Portide ühendamine sillaks**

Sillarežiim ruuteris on spetsiaalne funktsioon, mis on mõeldud ruuteri ühendamiseks teiste seadmetega. Ühendusi saate luua ruuteri juhtpaneeli kaudu. Teisisõnu, ruuter toimib lingina. Sellest ka nimi "sild". Valik viitab traadita levitamise tarkvarale. Tehnoloogia lühendatud nimetus on WDS. Selle funktsiooni ulatus on lai. Sageli kasutatakse seda režiimi ühe ruuteri ühendamiseks teisega. See on vajalik eelkõige signaali parandamiseks. Teine seade toimib repiiterina.

Teine rakendusvõimalus - ruuterit kasutatakse vahelingina, millega ühendatakse seadmed, millel pole traadita mooduleid. Sellises olukorras kasutatakse ruuterit tavalise *Wi-Fi*-moodulina. Erinevad ruuterimudelid, sealhulgas *Zyxeli Keenetic* ja *MikroTik* on võimelised töötama sillarežiimis. Selleks, et saada täpselt teada, kas konkreetne mudel seda režiimi toetab, peaksite lugema kirjeldust ja tehnilisi andmeid. Ruuterit saab ühendada teleriga ilma *Wi-Fi-*moodulita. Sama saab teha arvutiga, millel samuti moodul puudub. Ruuterid võivad ühendada mitut üksteisest sõltumatut seadet. Kahe ruuteri vahelise silla loomine hõlmab nende ühendamist juhtme abil või juhtmevabalt. [18]

MikroTik ruuteril on kõik pordid võrdväärsed ja WAN pordiks (ruuteril olev port sobib interneti-signaaliga kaabli ühendamiseks) võib saada absoluutselt iga port.

1. Autor kasutab WAN-ina 1. porti. Ülejäänud pordid (2–5) töötavad lülitusrežiimis arvutite ühendamiseks kohtvõrgus. Portid 2-5 tuleks ühendada silla abil ühtseks võrguks ja lisada neile wifi liides. Selleks minge jaotisse "Sild" ("Bridge"), looge uus "LAN", kinnitage "OK" (vt Joonis 5.16)

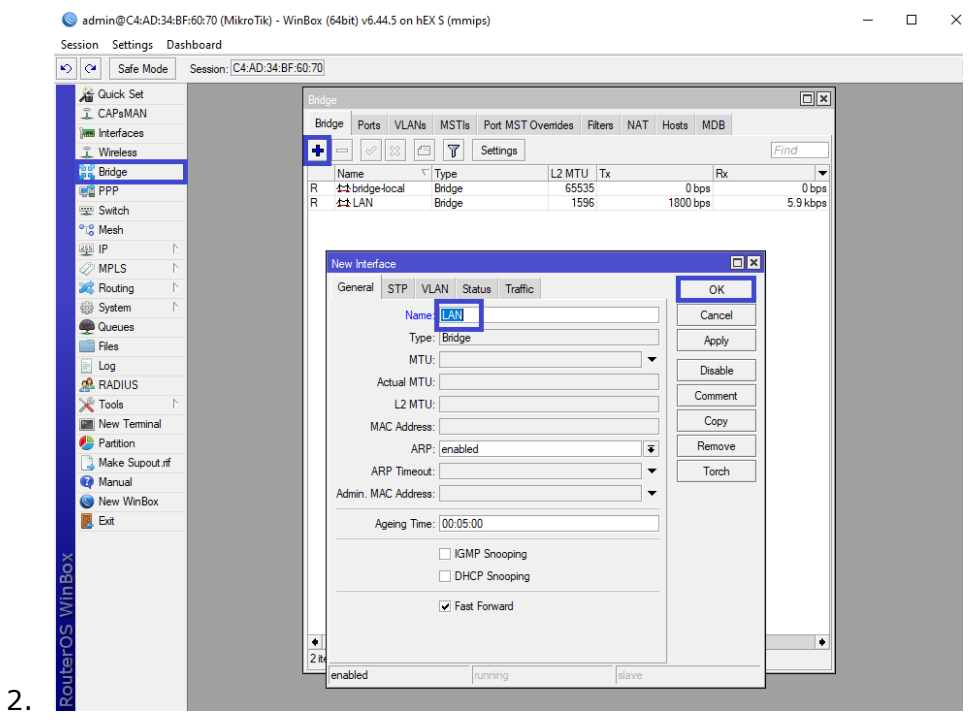

Joonis 5.16 Silla loomine *WinBox*-is

3. Kõik seaded tuleks jätta vaikeseadeteks. LAN ilmus silla vahekaardile. Peate minema vahekaardile "Pordid" ("Ports"), klõpsake plussmärki. Lisage kohtvõrku kõik pordid, välja arvatud WAN (autori puhul on see 1. port) (vt Joonis 5.17) [14]

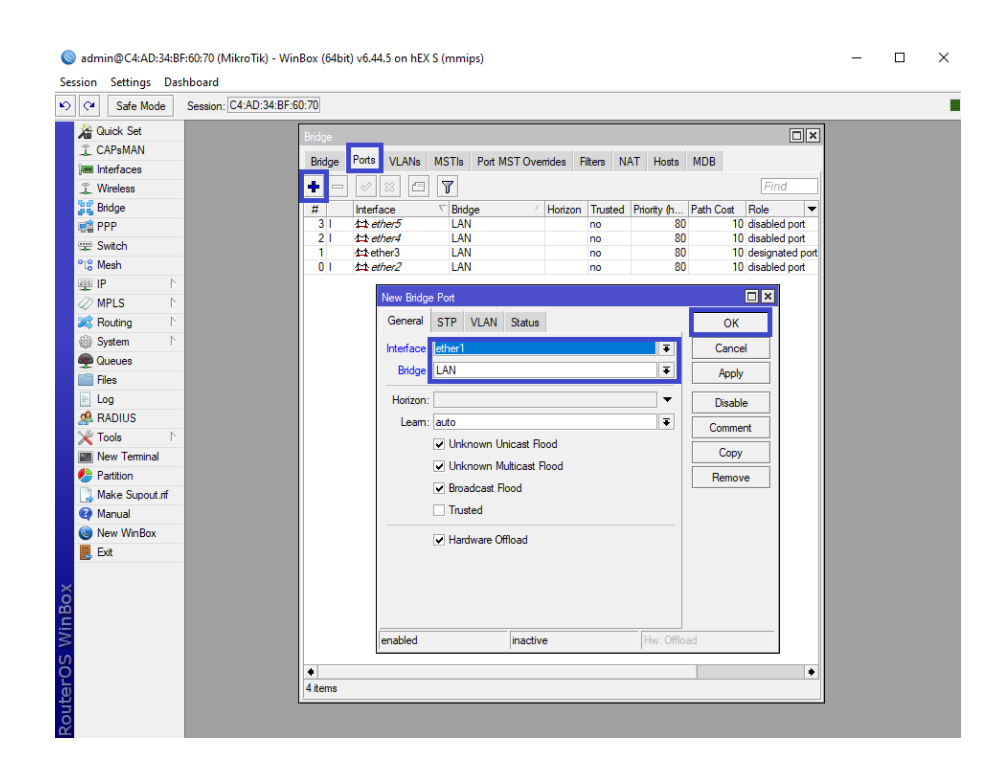

Joonis 5.17 Portide ühendamine silda *WinBox*-is

#### **5.2.2.7 Dünaamilise IP seadistamine**

Kui Interneti-teenuse pakkuja väljastab võrgusätted automaatselt, peate *DHCP* kaudu seadete vastuvõtmiseks konfigureerima *MikroTik* ruuteri WAN-pordi.

1. Selleks tuleb minna menüüsse "IP", valige "DHCP Client". Ilmuvas aknas klõpsake nuppu "Lisa" ("Add") (plussmärk). Uues aknas loendis "Liides" ("Interface"): valige WAN-liides "ether1" ja kinnitage sätete salvestamiseks "OK" (vt Joonis 5.18)

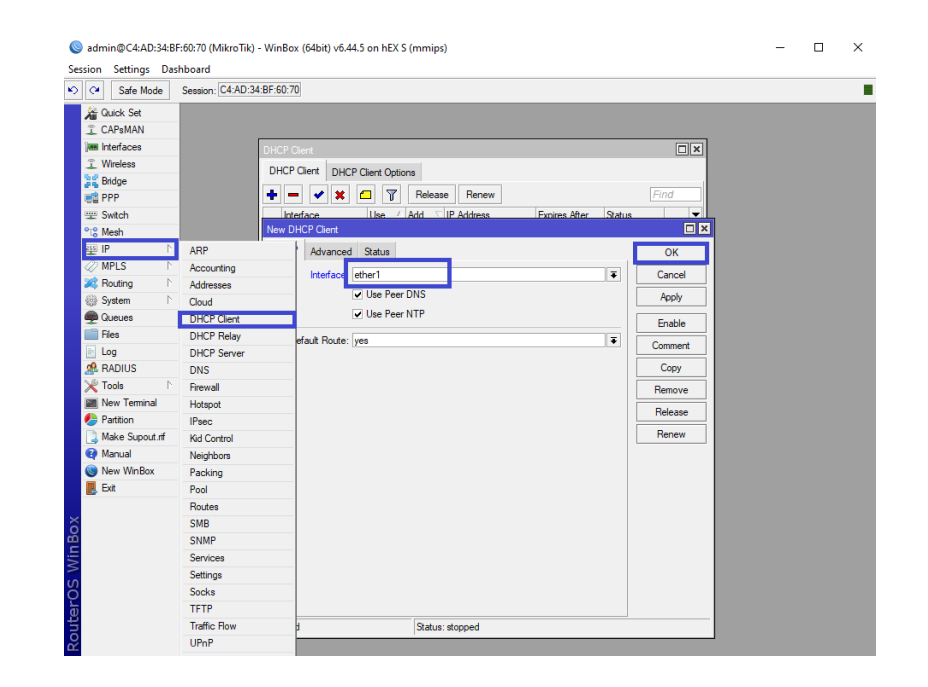

Joonis 5.18 *DHCP* client seadistamine *WinBox*-is

2. Nüüd on autor saanud pakkujalt IP-aadressi, mis kuvatakse veerus IPaadress ("IP Adress") (vt Joonis 5.19)

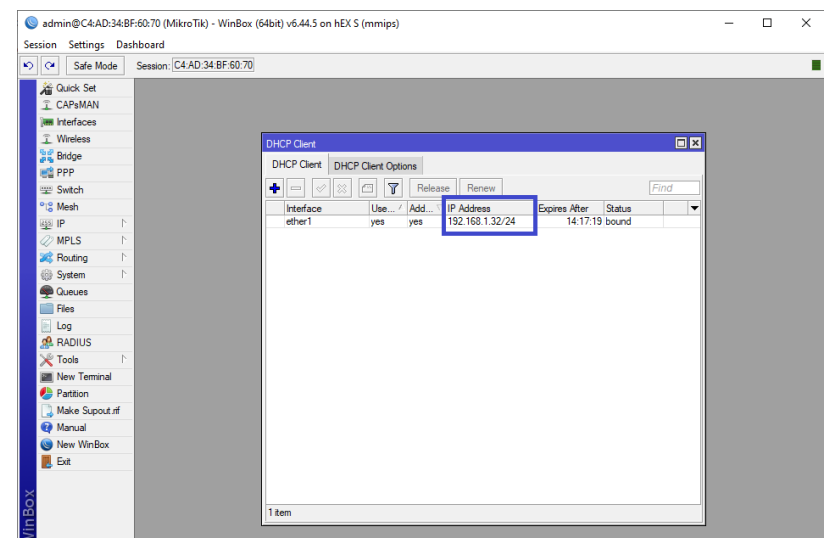

Joonis 5.19 Teenusepakkujalt saadud IP-aadress *WinBox-is*

3. Interneti-ühenduse kontrollimiseks peate minema menüüsse "Uus terminal" ("New Terminal"). Kontrollimiseks sisestage terminalis käsk ping 8.8.8.8 (google site) ja vajutage klaviatuuril sisestusklahvi. Autoril tulid pingid – see tähendab, et Internet on ühendatud ja töötab. Käsu täitmise saate peatada, vajutades klaviatuuril Ctrl + C (vt Joonis 5.20) [14] [16]

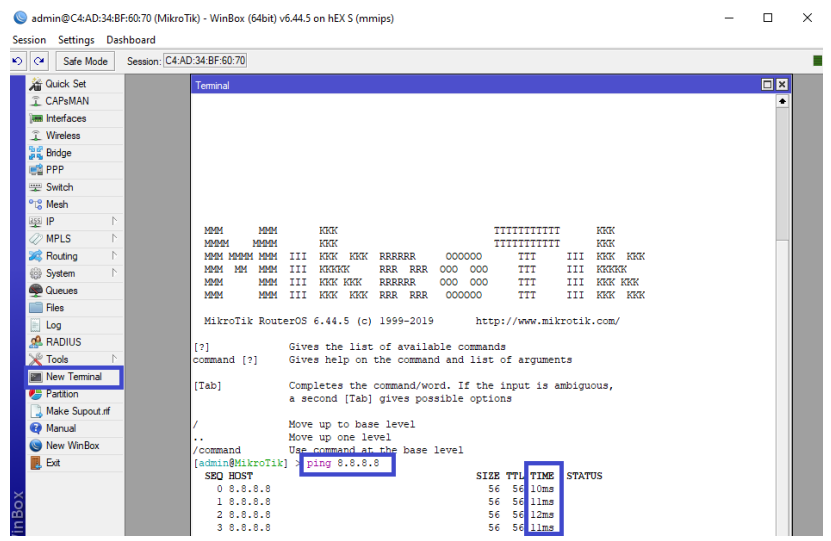

Joonis 5.20 Interneti kontrollimine *MikroTik* suhtes *WinBox*-is

### **5.3 Saadud tulemused**

<span id="page-35-0"></span>Autor on töötanud läbi kaks laboatoorset tööd, mis hõlmavad analüüsi, uurimist ja katsetamist *MikroTik* ruuteriga ühenduse loomisel, *MikroTik* seadistamisel konsooli kaudu ja *WinBox* rakenduse kasutamisega. Samuti selgitati välja selle seadme eelised ja puudused. Laboratoorses töös kasutatud teemad:

- *1. firewall;*
- 2. töö liidestega;
- 3. *MikroTik-i sillad;*
- 4. ühendamine arvuti juurde erinevatel viisidel;
- 5. arvuti võrgukaardi seadistamine;
- 6. sisenemine *MikroTik* seadistustesse;
- 7. *MikroTik* seadistuste lähtestamine;
- 8. püsivara uuendamine;
- 9. dünaamilise *ip* seadistamine;
- 10. *DHCP* seadistamine.

Need laboratoorsed tööd võimaldavad kolledži üliõpilasel, kes ei oma praktilist ettevalmistust, seadistada *MikroTik*-seadet ja ka muid *RouterOS*-*il* põhinevaid seadmeid kasutamiseks kodus ja väikeses kontoris.

# <span id="page-36-0"></span>**5.4 Laboratoorsete tööde läbitöötamise käigus tekkinud probleemid**

Loomulikult tekkis laboratoosete tööde väljatöötamise käigus probleeme, mida autoril tuli lahendada, kuid lisaks sellele täiendavalt teooriat õppida.

- 1. Esimene probleem, mis tekkis, oli seotud ühendumisega ruuteri külge, nimelt ei suutnud *WinBox* programm ruuterit tuvastanud. Seda probleemi kirjeldanud allikate otsimise käigus sai autor teatavaks, et arvuti võrgukaart ei olnud seadistatud automaatsätteid vastu võtma. Arvuti võrgukaardi seadistamise teooria täiendava uurimise tulemusena sai arvuti *WinBox*-i utiliidi kaudu juurdepääsu *RouterOS*-*i* parameetritele.
- 2. Teine probleem, mis ruuteri seadistamisel ilmnes, oli see, et ruuter oli juba varem seadistatud. Autoril tuli ruuter uuesti lähtestada tehaseseadetele, et viia ruuter tagasi selle algsesse olekusse, milles tootja oli selle välja andnud. Lisaks pidi autor uurima *MikroTik* ruuteri seadete lähtestamise teooriat.

Autor kirjeldas neid tekkinud probleeme laboratoorsetes töödes, et üliõpilane või tavakasutaja, kes hakkab neid laboratoorseid töid oma uurimisteks kasutama, ei puutuks kokku samade raskustega.

### <span id="page-36-1"></span>**5.5 Perspektiivid ja areng**

Ülesannete hulka kuulus ka juhtmeühenduste ehitamine väikeste kontorite jaoks. See meetod on usaldusväärseim edastusmeetod.

Edaspidiselt tuleb arendada edasi juhiseid juhtmevabade ühenduste kohta. Baaskogemused *WinBox*-iga, *WebFig*-iga ja konsoolühendusega töötamisel annavad üliõpilastele võimaluse töötada ka juhtmevabade ühendustega, lähtudes antud töös kasutatud juhistest.

Samuti võib käsurea kaudu suurendada laboratoorsetes töödes kasutatavate juhiste hulka.

# <span id="page-37-0"></span>**KOKKUVÕTE**

Autori eesmärgiks oli *MikroTik* seadmete seadistamine ja üliõpilasele või tavakasutajale õpejuhendi koostamine.

Käesolev lõputöö võimaldab kasutajatel üksikasjalikult mõista ruuteri OS-i seadistamist. Autor jagas lõputöö 4 osa.

Lõputöö esimene, teine ja kolmas osa koosnevad teooriast. Nendes osades puudutab autor kõige olulisemaid teemasid edasiseks seadistamiseks ja *MikroTik* seadmetega töötamiseks. Autor kirjeldab *RouterOS-i* põhifunktsioone ja võimalusi, toetatud riistvara, seadistust, tulemüüri, marsruutimist, edastamist, samuti *MikroTik* eeliseid ja puudusi. Lõputöö neljandas osas viib autor *MikroTik hex s* ruuteri baasil läbi kaks laboratoorset tööd:

- 1. *MikroTik* ruuteri ühendamine arvuti külge;
- 2. *MikroTik* ruuteri seadistamine kasutamiseks koduses võrgustikus.

Pärast esimese laboratoorse töö sooritamist omandab üliõpilane oskused ühendada, valida seadmeid ja tarkvara *MikroTik* seadistamiseks. Teise laboratoorse töö läbimine annab üliõpilasele või tavakasutajale oskused ühendada, valida riist- ja tarkvara, seadistada arvuti võrgukaarti, sisestada seadeid, lähtestada sätteid, uuendada püsivara, ühendada porte võrgusillaks ja seadistada dünaamilist ip-d.

Töö käigus õppis autor palju juurde. Autor tutvus esmakordselt sellist tarkvaraga nagu *WinBox*, aga ka mitmete *MikroTik* riistvaraga ühendamise meetotitega. Samuti kirjeldas autor saadud tulemusi ja laboratoorsete tööde väljatöötamisel tekkinud probleeme ning vastavalt ka nende lahendamisi.

Töö tulemuseks oli MikroTik hex s-i seadistamise teema *WinBox*-i utiliidi abil, samuti praktiline osa laboratoorsete tööde vormis, mida üliõpilased saavad kasutada hariduslikel eesmärkidel.

### <span id="page-38-0"></span>**SUMMARY**

The aim of the author was to configure MikroTik hardware and create a manual for a student or ordinary user.

This thesis will allow users to understand thoroughly the configuration of RouterOS. The author divided the dissertation into 4 parts.

The first, second and third parts of the thesis consist of theory. In these sections, the author mentions the most important topics for further configuration and work with MikroTik devices. The author describes the main features and opportunities of RouterOS, supported hardware, configuration, Firewall, routing, redirection, as well as the advantages and disadvantages of MikroTik. In the fourth part of the dissertation, the author creates two laboratory works based on the MikroTik hex s router:

- 1. connecting a MikroTik router to the computer;
- 2. configuring a MikroTik router for the use in a home network.

After completing the first laboratory work, the student will get the skills of connecting, selecting equipment and software to configure MikroTik. Completing the second laboratory work gives the student or ordinary user the skills of connecting, selecting hardware and software, configuring the computer's network card, logging into settings, resetting settings, firmware updating, connecting ports into a network bridge, and configuring dynamic ip.

During the work, the author learned a lot. The author was first introduced to software such as WinBox as well as several methods of connecting to MikroTik hardware. The author also described the results obtained and the problems that arose during the development of laboratory work and, accordingly, their solution.

The result of the work was the topic of configuring MikroTik hex s using WinBox utility, as well as the practical part in the form of laboratory work that can be used by students for educational purposes.

### <span id="page-39-0"></span>**KASUTATUD KIRJANDUSE LOETELU**

- 1. MikroTik iseärasused (plussid ja miinused) [*Online*] [https://www.linuxshop.ru/articles/a11761336osobennosti\\_mikrotik\\_plyusy\\_](https://www.linuxshop.ru/articles/a11761336osobennosti_mikrotik_plyusy_i_minusy) [i\\_minusy](https://www.linuxshop.ru/articles/a11761336osobennosti_mikrotik_plyusy_i_minusy) (03.11.2020)
- 2. MikroTik eelised ja puudused [*Online*] <https://spw.ru/educate/articles/preimushestva-i-nedostatki-mikrotik/>
- 3. MikroTik [*Online*] [https://mstream.com.ua/mikrotik/?sort=productcode&sort\\_direction=1](https://mstream.com.ua/mikrotik/?sort=productcode&sort_direction=1)
- 4. Kuidas seadistada MikroTik routerboard [*Online*] <https://serveradmin.ru/bazovaya-nastroyka-routera-mikrotik/>
- 5. Juhtmevaba ruuteri MikroTik hAP ac² ülevaade RouterOS baasil [*Online*] <https://www.ixbt.com/nw/mikrotik-hap-ac2-review.html>
- 6. MikroTik: **oma** koht [*Online*] <https://www.novostiitkanala.ru/news/detail.php?ID=123981> (26.10.2017)
- 7. Kes kasutab MikroTik? [*Online*] <https://enlyft.com/tech/products/mikrotik>
- 8. RouterOS funktsioonide ja võimaluste kirjeldus [*Online*] [https://ipboom.ru/info/articles/2017/opisanie\\_osnovnykh\\_funktsiy\\_i\\_vozm](https://ipboom.ru/info/articles/2017/opisanie_osnovnykh_funktsiy_i_vozmozhnostey_routeros/) [ozhnostey\\_routeros/](https://ipboom.ru/info/articles/2017/opisanie_osnovnykh_funktsiy_i_vozmozhnostey_routeros/) (07.05.2017)
- 9. TCP/IP mudeli neli taset ja ende hunktsioonid [*Online*] [https://scltraininghounslow.weebly.com/tcpip-communication-protocols](https://scltraininghounslow.weebly.com/tcpip-communication-protocols-and-models.html)[and-models.html](https://scltraininghounslow.weebly.com/tcpip-communication-protocols-and-models.html)
- 10.Sissejuhatus Layer 3 Firewall MikroTik [*Online*] [http://inet6.alphasca.net/%D0%B2%D0%B2%D0%B5%D0%B4%D0%B5](http://inet6.alphasca.net/%D0%B2%D0%B2%D0%B5%D0%B4%D0%B5%D0%BD%D0%B8%D0%B5-%D0%B2-layer-3-firewall-mikrotik/) [%D0%BD%D0%B8%D0%B5-%D0%B2-layer-3-firewall-mikrotik/](http://inet6.alphasca.net/%D0%B2%D0%B2%D0%B5%D0%B4%D0%B5%D0%BD%D0%B8%D0%B5-%D0%B2-layer-3-firewall-mikrotik/) (25.04.2020)
- 11. Staatilise marsruutimise põhitõed MikroTik RouterOS-is [*Online*] [https://temofeev.ru/info/articles/osnovy-staticheskoy-marshrutizatsii-v](https://temofeev.ru/info/articles/osnovy-staticheskoy-marshrutizatsii-v-mikrotik-routeros/)[mikrotik-routeros/](https://temofeev.ru/info/articles/osnovy-staticheskoy-marshrutizatsii-v-mikrotik-routeros/)
- 12. Juhend : liides [*Online*] <https://wiki.mikrotik.com/wiki/Manual:Interface/HWMPplus> (27.08.2020)
- 13. MikroTik eelised ja puudused [*Online*] <https://spw.ru/educate/articles/preimushestva-i-nedostatki-mikrotik/>
- 14. MikroTik ruuteri seadistamine [*Online*] [https://www.technotrade.com.ua/Articles/mikrotik\\_router\\_setup.php](https://www.technotrade.com.ua/Articles/mikrotik_router_setup.php) (05.05.2012)
- 15. Mida kujutab endast võrgukaart [*Online*] [http://www.remont-comp](http://www.remont-comp-pomosh.ru/otvet_mastera/vopros-otvet/chto-predstavkiaet-soboi-setevaya-karta.html)[pomosh.ru/otvet\\_mastera/vopros-otvet/chto-predstavkiaet-soboi](http://www.remont-comp-pomosh.ru/otvet_mastera/vopros-otvet/chto-predstavkiaet-soboi-setevaya-karta.html)[setevaya-karta.html](http://www.remont-comp-pomosh.ru/otvet_mastera/vopros-otvet/chto-predstavkiaet-soboi-setevaya-karta.html)
- 16. Võrgukaardi seadistamine nõutavasse režiimi [Online] [http://os](http://os-masters.ru/post/nastroyka-setevoy-karty-v-trebuemyy-rezhim.html)[masters.ru/post/nastroyka-setevoy-karty-v-trebuemyy-rezhim.html](http://os-masters.ru/post/nastroyka-setevoy-karty-v-trebuemyy-rezhim.html) (01.07.2013)
- 17. MikroTik seadistuste lähtestamine [*Online*] <https://lantorg.com/article/sbros-nastroek-mikrotik> (22.11.2017)
- 18. Bridge režiim ruuteris mis see on? [*Online*] [https://altclick.ru/blog/kak](https://altclick.ru/blog/kak-nastroit-rezhim-mosta-v-routere/)[nastroit-rezhim-mosta-v-routere/](https://altclick.ru/blog/kak-nastroit-rezhim-mosta-v-routere/)
- 19. Mis see selline on MikroTik seadmete perekond [*Online*] <https://megalink.lg.ua/shifrovannie-kanali/>
- 20. MikroTik hEX S [*Online*] <https://mikrotik.ru/katalog/katalog/hardware/routers/soho/RB760iGS>

### <span id="page-41-0"></span>**LISA 1**

Ruuter MikroTik hEX S (RB760iGS) - uuendatud viie pordiga gigabitine ruuter väikeste keskmise koormusega võrkude jaoks. Kõige produktiivsem mudel odavate SOHOlahenduste segmendist.

Pordil on võimas kahetuumaline protsessor sagedusega 880 MHz, mis on võimeline sooritama kõiki RouterOS-is saadaolevaid keerulisi toiminguid ja 256 MB operatiivmälu. Eraldi väärib märkimist IPseci riistvara krüpteerimise tugi (470 Mbps), Dude serveri kasutusvõimalus. Lisaks eelnevale on seadmel USB-port välimiste modemite ja draiveride ühendamiseks. Tootja on näinud ette ka microSD-pesa andmebaaside salvestamiseks microSD-kaardile. [20]

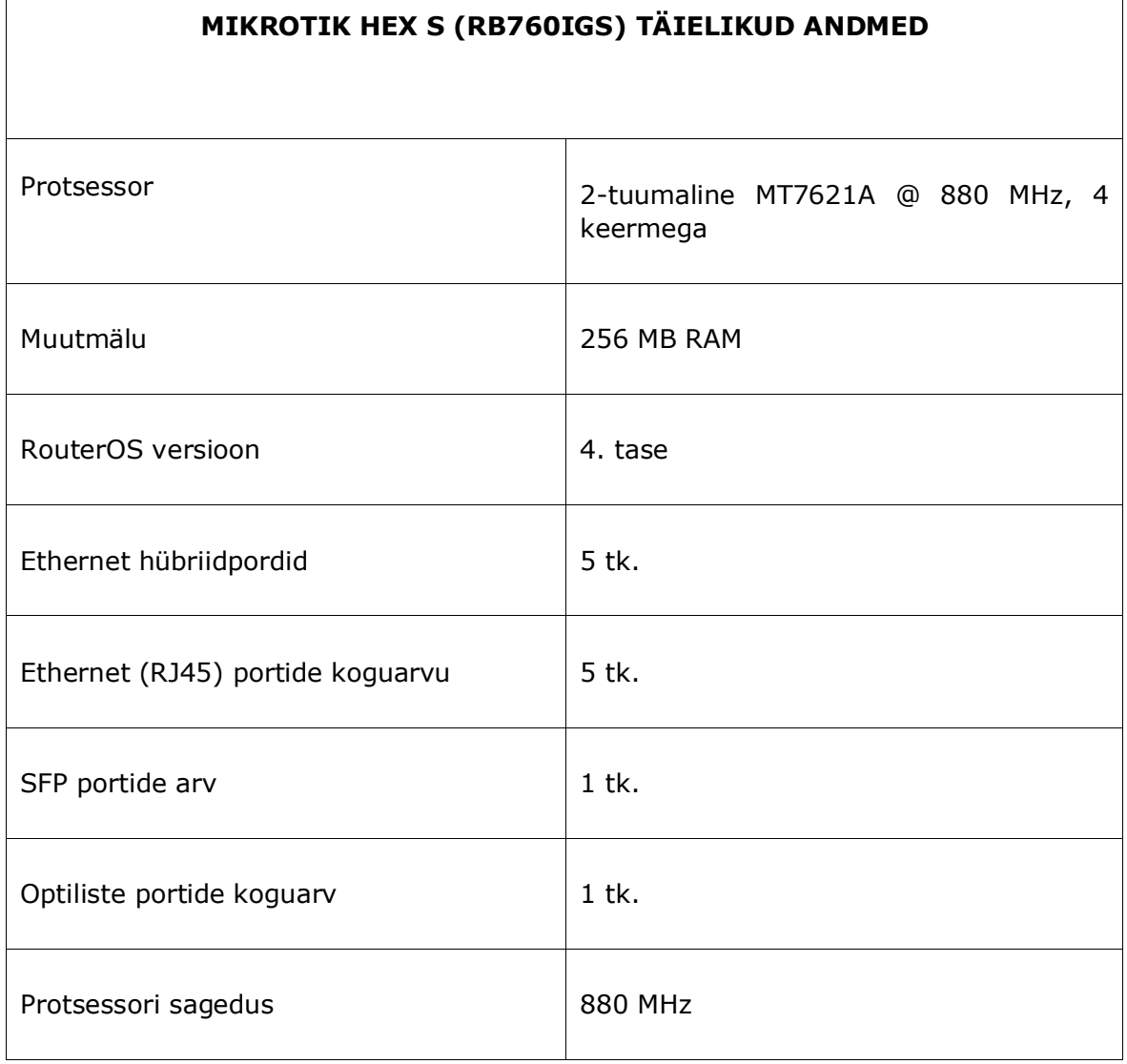

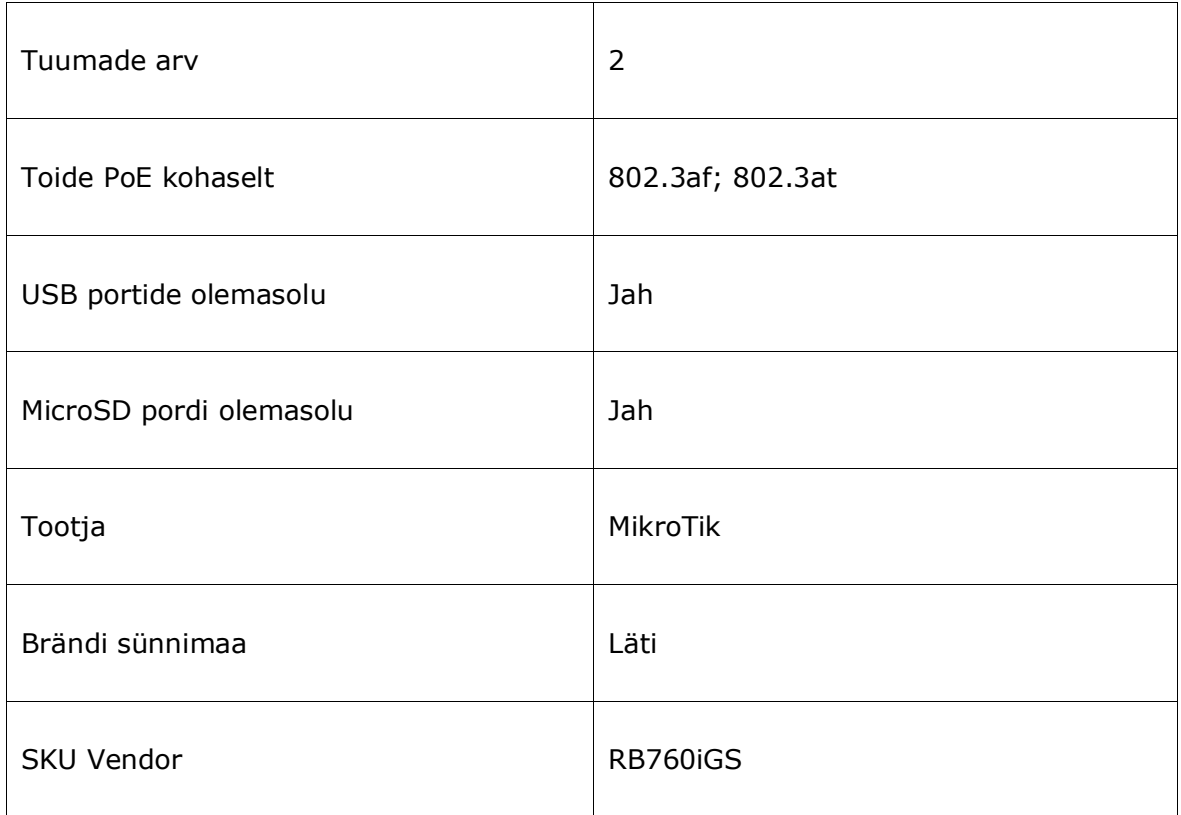